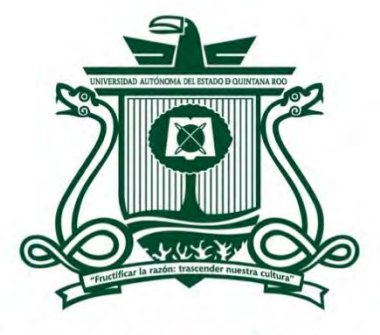

UNIVERSIDAD AUTÓNOMA DEL ESTADO DE QUINTANA ROO

DIVISIÓN DE CIENCIAS, INGENIERÍA Y TECNOLOGÍA

# EXPERIENCIA PROFESIONAL EN GESTIÓN DE INFRAESTRUCTURA EN LA NUBE PARA EL DESPLIEGUE Y SOPORTE DE APLICACIONES WEB

# TRABAJO MONOGRÁFICO

PARA OBTENER EL GRADO DE

# **INGENIERO EN REDES**

## **PRESENTA**

# **PAUL PEYREFITTE REYES**

**SUPERVISORES** 

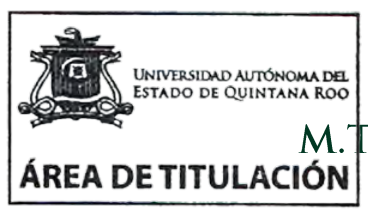

**CONOMA DEL** M.S.I. LAURA YÉSICA DÁVALOS CASTILLA DR. JAIME SILVERIO ORTEGÓN AGUILÂR M.T.I. VLADIMIR VENIAMIN CABAÑAS VICÉO M.T.I. MELISSA BLANQUETO ESTRADA DR. JAVIER VÁZQUEZ CASTILLO

CHETUMAL QUINTANA ROO, MÉXICO, SEPTIEMBRE DE 2022

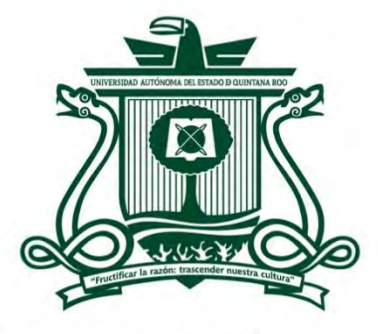

UNIVERSIDAD AUTÓNOMA DEL **ESTADO DE QUINTANA ROO** 

# DIVISIÓN DE CIENCIAS, INGENIERÍA Y TECNOLOGÍA

## TRABAJO MONOGRÁFICO TITULADO

"EXPERIENCIA PROFESIONAL EN GESTIÓN DE INFRAESTRUCTURA EN LA NUBE PARA EL DESPLIEGUE Y SOPORTE DE APLICACIONES WEB"

# ELABORADO POR

# PAUL PEYREFITTE REYES

BAJO SUPERVISIÓN DEL COMITÉ DEL PROGRAMA DE LICENCIATURA Y APROBADO COMO REQUISITO PARCIAL PARA OBTENER EL GRADO DE:

# **INGENIERO EN REDES**

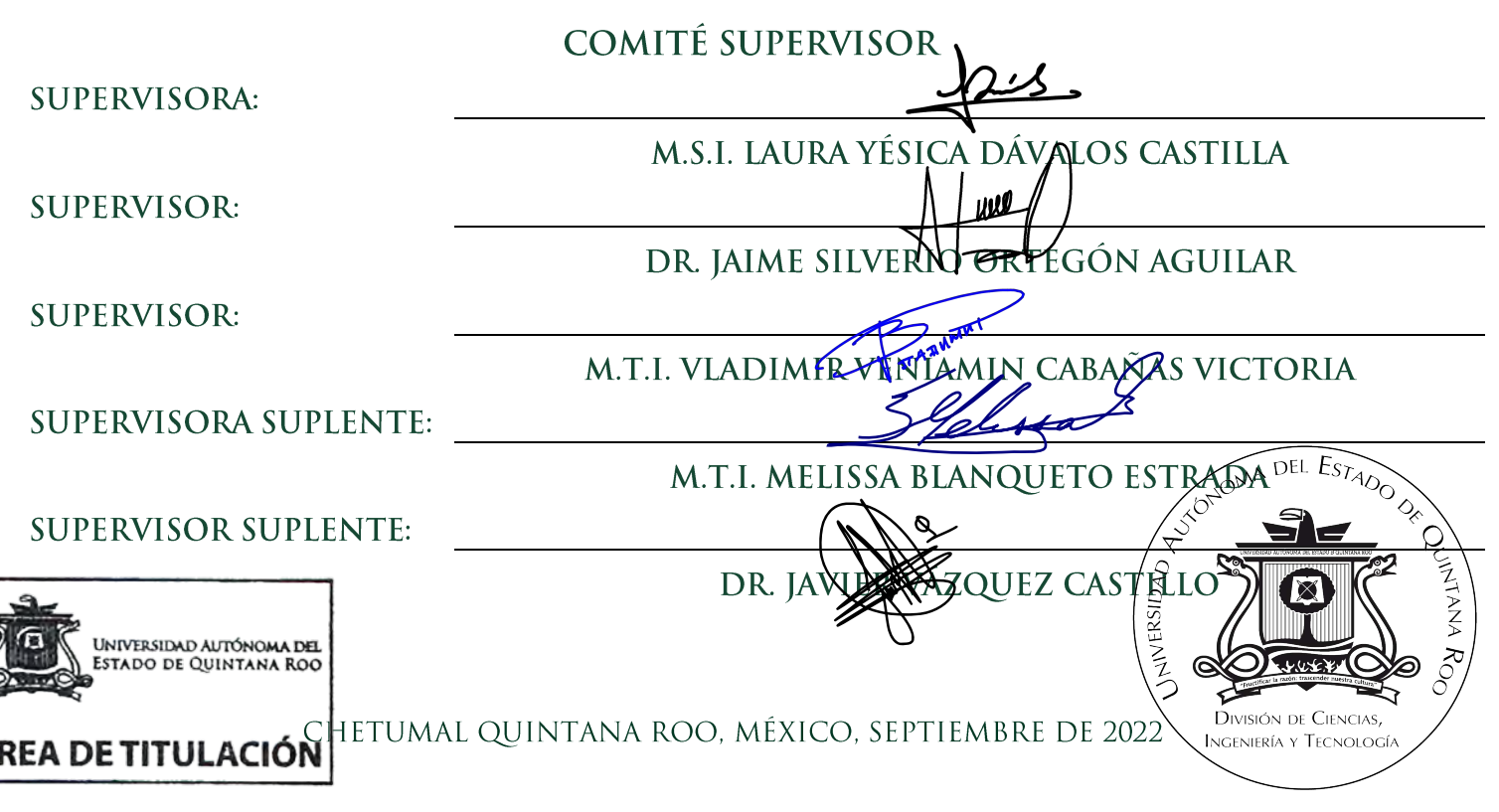

### Resumen

Este trabajo describe el proceso del equipo de Data Management para la selección de la infraestructura en la nube adecuada para el alojamiento de aplicaciones web. Desde la comparativa entre las principales opciones disponibles en la nube de Microsoft, como lo son el servicio de *App Service,* contenedores con *Kubernetes* y máquinas virtuales con *Azure VM*. Hasta los primeros pasos en la configuración de piezas de infraestructura adicionales para el acceso a red, gestión de roles y permisos e instalación de certificados TLS.

En el capítulo 4 se abordan temas de procesos de *DevOps* como lo es el uso de programas de control de versiones y el uso de estrategias de ramificación para la colaboración simultanea de varios desarrolladores en un mismo proyecto. Se describen también conceptos de la integración y el despliegue continuos para reducir los tiempos de entrega de los equipos de desarrollo, y se detalla el proceso para crear pipelines en Azure DevOps.

En el capítulo 5 se trata el tema del soporte a la infraestructura desplegada, se describen los sistemas para la gestión de solicitudes mediante el sistema de *IT Service Management(ITSM)* de *ServiceNow*. Se describe el uso de la plataforma *DataDog* para la recolección de métricas de rendimiento de la infraestructura desplegada y el uso del explorador de registros, así como la configuración de monitores para la detección de anomalías en el funcionamiento de la infraestructura y las aplicaciones, conectado a un sistema de desencadenadores de alertas.

El capítulo 6 describe la documentación que el equipo de *Data Management* genera a partir de los procesos que diseña o adopta para hacerlos comprensibles para el resto de los miembros del equipo de tal manera que sean fácilmente replicables.

Y finalmente se concluyen las asignaturas de la carrera de ingeniería en redes que han sentado las bases para desempeñar la gestión de infraestructura en la nube para el despliegue de aplicaciones, así como una reflexión sobre como estas tecnologías con alta demanda podrían mejorar el mapa curricular.

### **AGRADECIMIENTOS**

A mis profesores, quienes con su pasión renovaron mi gusto por las tecnologías de la información, con su dedicación me enseñaron de perseverancia y con su exigencia me enseñaron a elevar mis aspiraciones para constantemente superarme a nivel profesional.

A la casa de estudios, que me acogió como estudiante facilitando mi acceso al conocimiento y a las herramientas necesarias para formarme como ingeniero. Agradezco igualmente a sus directivos y administrativos por hacer posible el funcionamiento de la institución.

A mis padres de quienes recibí el regalo de vivir, por su esfuerzo constante por generar el entorno más cálido y amoroso posible para mi crecimiento, por su sacrificio por darme las mejores oportunidades a su alcance y, por su testimonio de perseveración que llevo con cariño conmigo por el resto de mi vida.

A Giselle, junto a quien he recorrido un largo camino en el que jamás ha faltado el apoyo y la inspiración para crecer constantemente a nivel personal y profesional.

### DEDICATORIA

A mis padres, de quienes he presenciado en todas las etapas de mi vida un muy variado conjunto de valores, la honestidad, la perseverancia, el amor, la paciencia, la dedicación al trabajo y la firmeza para sostener sus creencias, ellos han sido y serán siempre un importante marco de referencia para orientar las decisiones de mi vida.

A mi abuela de quien admiro la valentía con la que siempre afronto las dificultades de su vida. Quien durante mi infancia me lleno de tanto amor y tantos recuerdos que con cariño llevo en mi corazón.

A mi hermano, para quien más que nada, deseo esto sirva de motivación. Puedes conseguir lo que te propongas sin importar la cantidad de intentos que te tome, porque finalmente, solo tienes que hacerlo bien una vez, la última.

A Giselle, quien día con día comparte conmigo su camino por ser una mejor persona, compañera, amiga y profesionista, y que profundamente admiro por su determinación para alcanzar los objetivos que se propone, y por su sensibilidad, cercanía y amor por su familia. Te amo.

# CONTENIDO

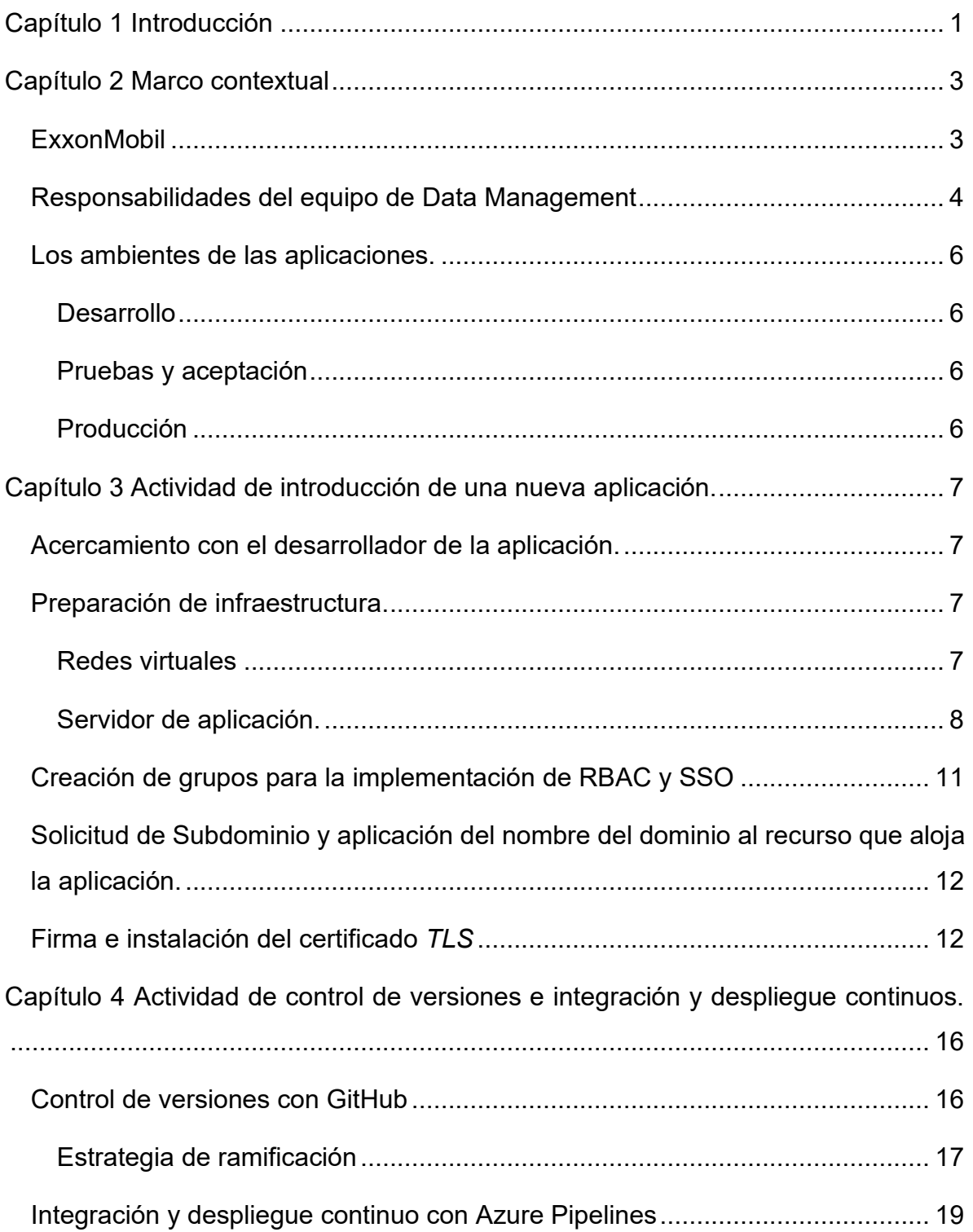

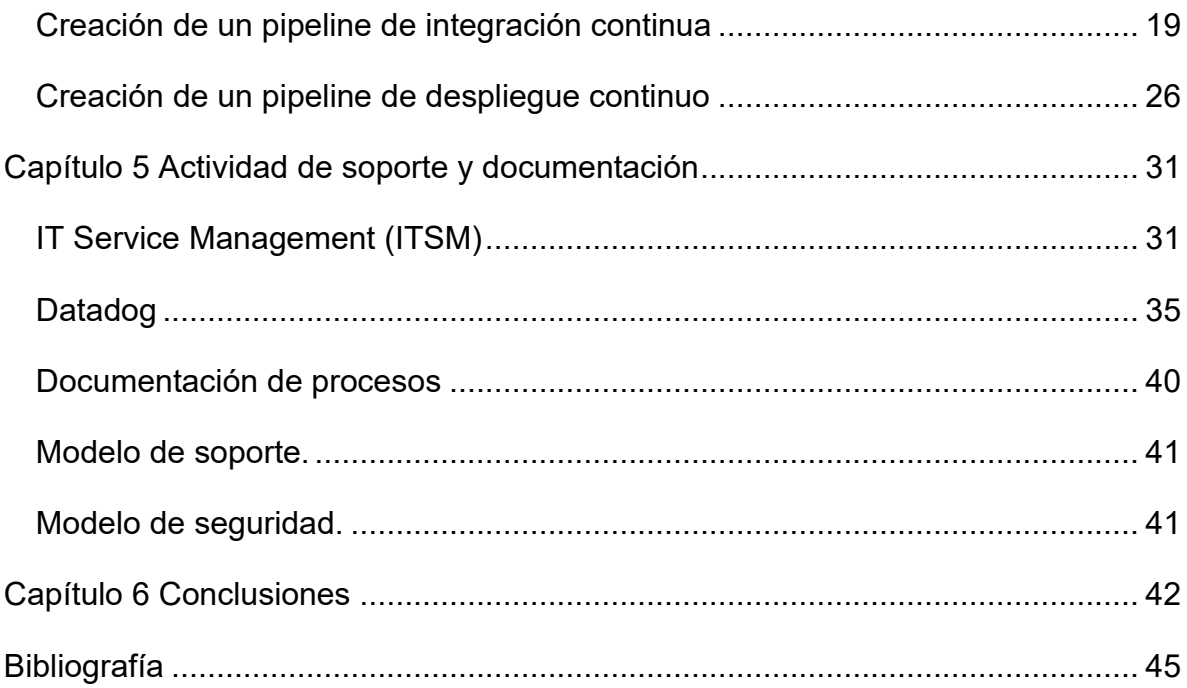

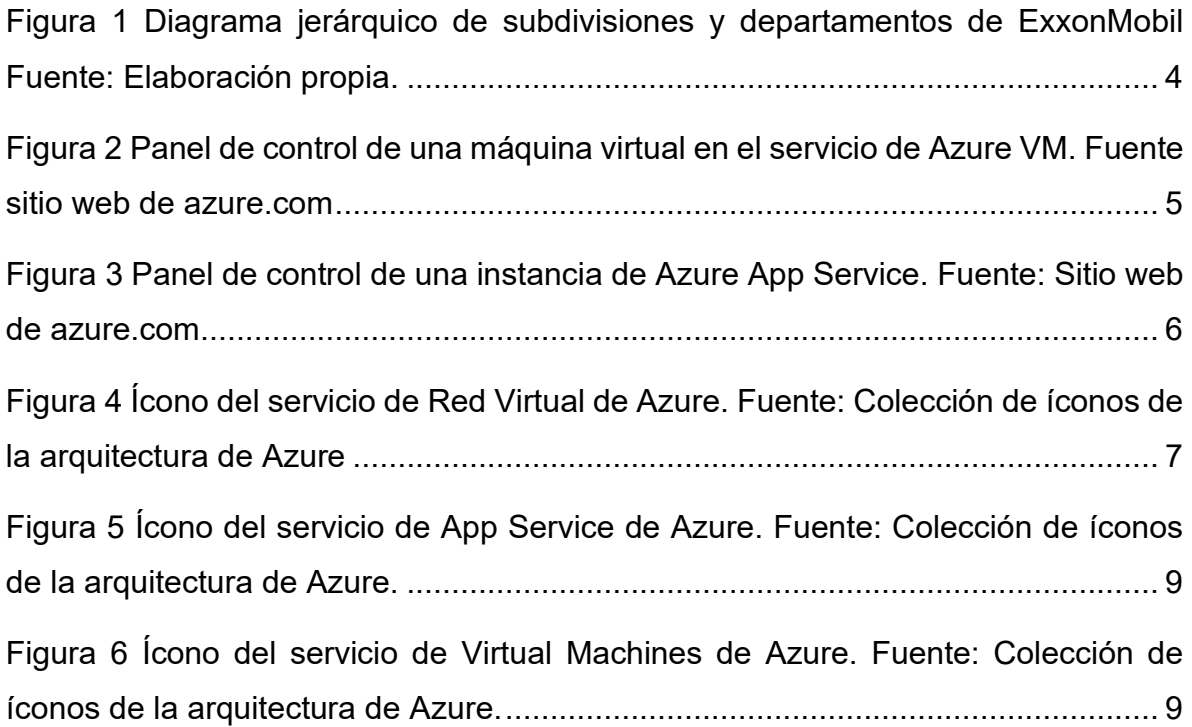

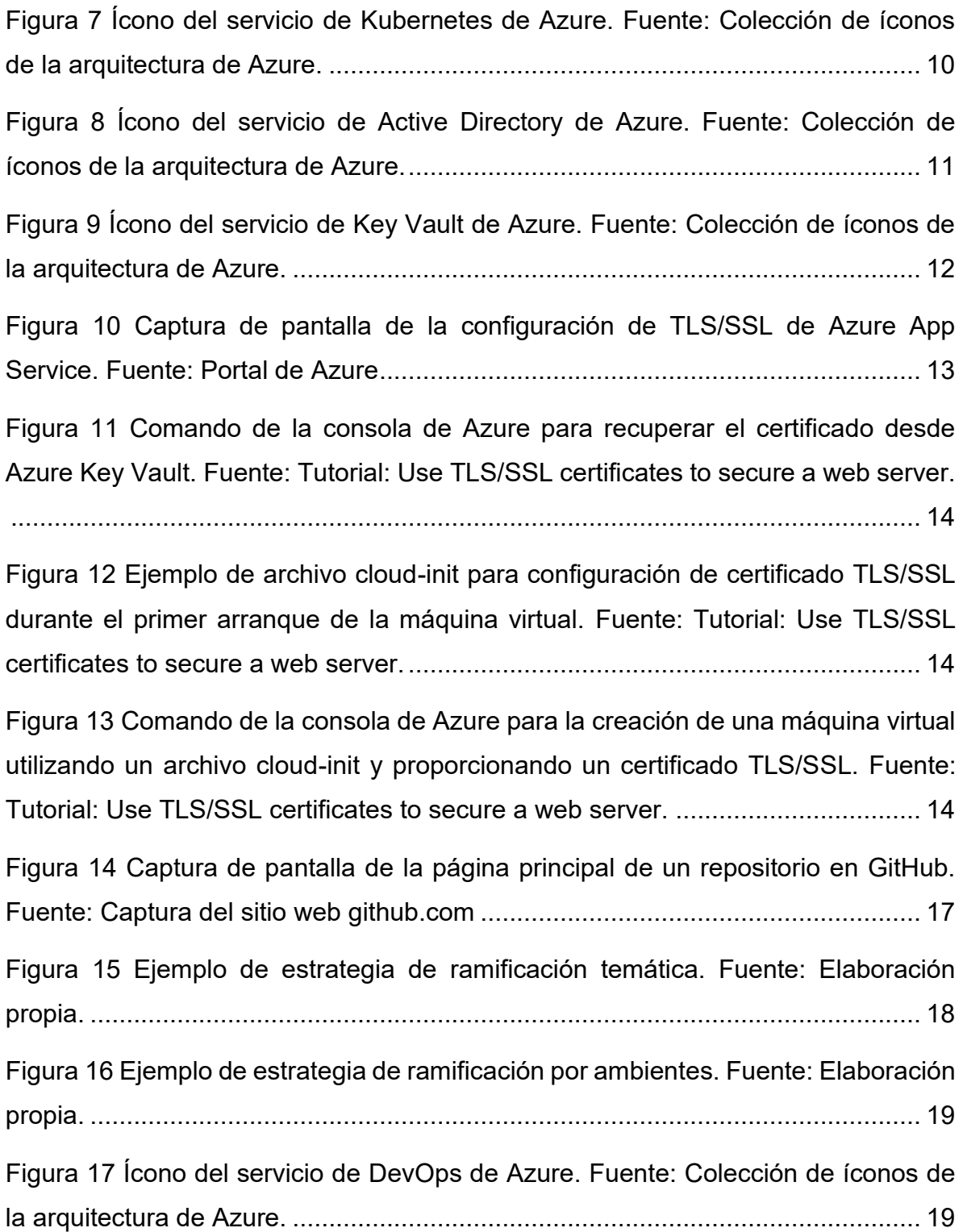

[Figura 18 Captura de pantalla del tablero principal de un proyecto en el servicio de](#page-31-0)  [Azure DevOps. Fuente: Sitio web de Azure DevOps \(dev.azure.com\).](#page-31-0) ................ 20 [Figura 19 Captura de pantalla del módulo Pipelines en el servicio de Azure DevOps.](#page-32-0)  [Fuente: Sitio web de Azure DevOps \(dev.azure.com\)...........................................](#page-32-0) 21 [Figura 20 Captura de pantalla del asistente de creación de pipelines en el servicio](#page-32-1)  [de Azure DevOps. Fuente: Sitio web de Azure DevOps \(dev.azure.com\).](#page-32-1) ........... 21 [Figura 21 Captura de pantalla de conexión de Pipelines con GitHub en el servicio](#page-33-0)  [de Azure DevOps. Fuente: Sitio web de Azure DevOps \(dev.azure.com\).](#page-33-0) ........... 22 [Figura 22 Captura de pantalla de selección de origen de pipeline en el servicio de](#page-33-1)  [Azure DevOps. Fuente: Sitio web de Azure DevOps \(dev.azure.com\).](#page-33-1) ................ 22 [Figura 23 Captura de pantalla de selección de plantilla para el](#page-34-0) pipeline en el servicio [de Azure DevOps. Fuente: Sitio web de Azure DevOps \(dev.azure.com\).](#page-34-0) ........... 23 [Figura 24 Captura de pantalla de selección de agente en el editor de pipelines en el](#page-35-0)  [servicio de Azure DevOps. Fuente: Sitio web de Azure DevOps \(dev.azure.com\).](#page-35-0) [..............................................................................................................................](#page-35-0) 24 [Figura 25 Captura de pantalla del editor de pipelines en el servicio de Azure](#page-35-1)  [DevOps. Fuente: Sitio web de Azure DevOps \(dev.azure.com\)............................](#page-35-1) 24 [Figura 26 Captura de pantalla del editor de variables de pipelines en el servicio de](#page-36-0)  [Azure DevOps. Fuente: Sitio web de Azure](#page-36-0) DevOps (dev.azure.com). ................ 25 [Figura 27 Captura de pantalla del editor de desencadenadores de pipelines en el](#page-36-1)  [servicio de Azure DevOps. Fuente: Sitio web de Azure DevOps \(dev.azure.com\).](#page-36-1)

[..............................................................................................................................](#page-36-1) 25

[Figura 28 Captura de pantalla del módulo de pipelines de despliegue en el servicio](#page-37-1)  [de Azure DevOps. Fuente: Sitio web de Azure DevOps \(dev.azure.com\).](#page-37-1) ........... 26

[Figura 29 Captura de pantalla del botón de creación de un pipeline de despliegue](#page-38-0)  [en el servicio de Azure DevOps. Fuente: Sitio web de Azure DevOps](#page-38-0)  (dev.azure.com). [...................................................................................................](#page-38-0) 27

[Figura 30 Captura de pantalla del selector de plantillas para pipelines de despliegue](#page-38-1)  [en el servicio de Azure DevOps. Fuente: Sitio web de Azure DevOps](#page-38-1)  (dev.azure.com). [...................................................................................................](#page-38-1) 27

Figura 31 Captura [de pantalla del menú de propiedades de etapa de un pipeline de](#page-38-2)  [despliegue en el servicio de Azure DevOps. Fuente: Sitio web de Azure DevOps](#page-38-2)  (dev.azure.com). [...................................................................................................](#page-38-2) 27

[Figura 32 Captura de pantalla del editor de parámetros para etapas y tareas de un](#page-39-0)  [pipeline de despliegue en el servicio de Azure DevOps. Fuente: Sitio web de Azure](#page-39-0)  [DevOps \(dev.azure.com\).......................................................................................](#page-39-0) 28

[Figura 33 Captura de pantalla del selector origen de Artifacs para pipelines de](#page-40-0)  [despliegue en el servicio de Azure DevOps. Fuente: Sitio web de Azure DevOps](#page-40-0)  (dev.azure.com). [...................................................................................................](#page-40-0) 29

[Figura 34 Captura de pantalla del menú de desencadenadores para los Artifacs de](#page-40-1)  [un pipeline de despliegue en el servicio de Azure DevOps. Fuente: Sitio web de](#page-40-1)  Azure DevOps (dev.azure.com). [...........................................................................](#page-40-1) 29

[Figura 35 Captura de pantalla del menú de selección de tareas de un pipeline de](#page-41-0)  [despliegue en el servicio de Azure DevOps. Fuente: Sitio web de Azure DevOps](#page-41-0)  (dev.azure.com). [...................................................................................................](#page-41-0) 30

[Figura 36 Captura de pantalla del formulario de solicitud general de ExxonMobil en](#page-42-2)  [Service Now. Fuente: Sitio web de Service Now en la intranet de ExxonMobil.....](#page-42-2) 31

[Figura 37 Captura de pantalla del listado de solicitudes en Service Now. Fuente:](#page-43-0)  [Sitio web de Service Now en la intranet de ExxonMobil........................................](#page-43-0) 32

[Figura 38 Captura de pantalla de una solicitud de despliegue en Service Now.](#page-44-0)  [Fuente: Sitio web de Service Now en la intranet de ExxonMobil...........................](#page-44-0) 33

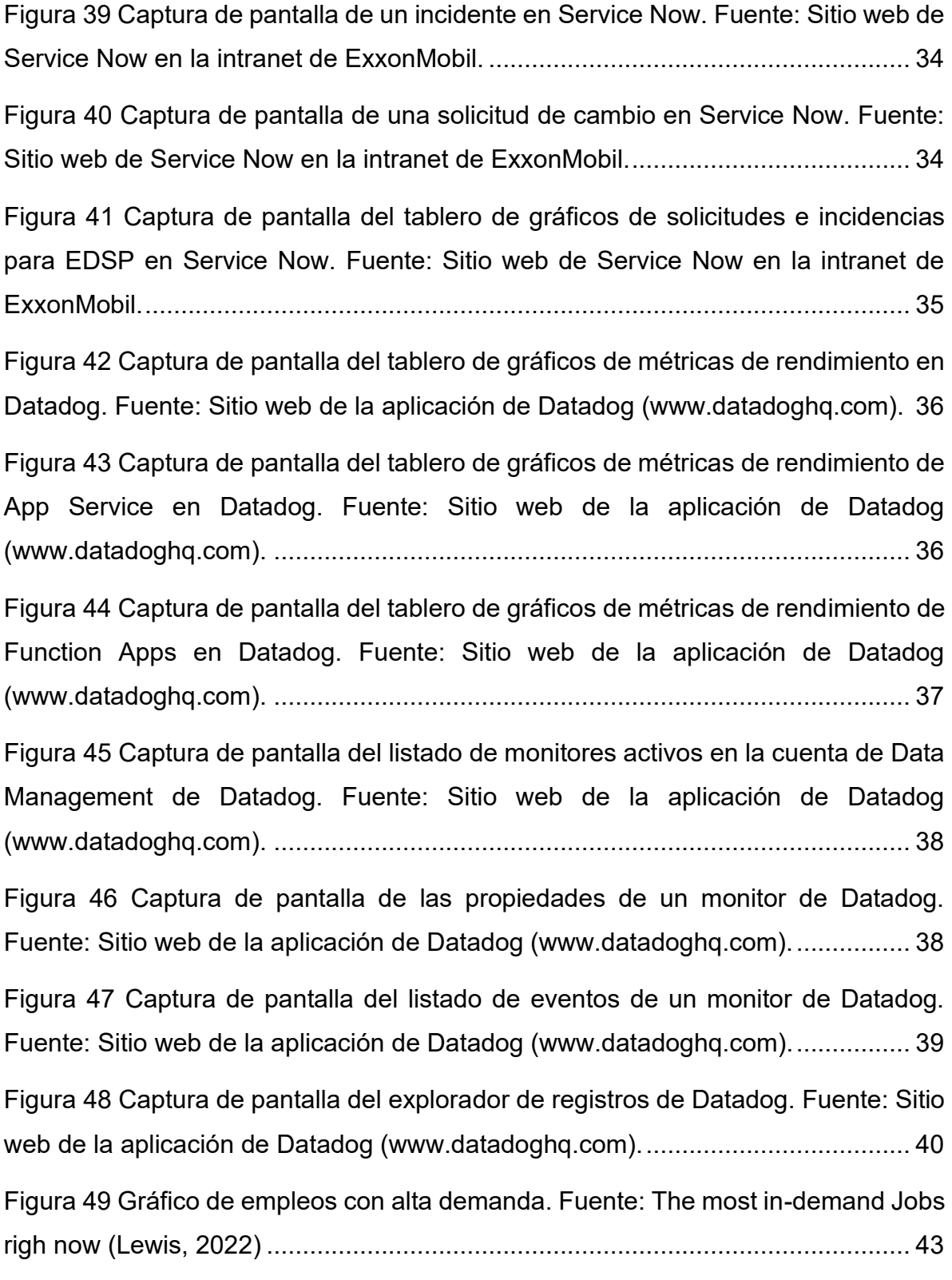

[Tabla 1 Requerimientos de sistema para la aplicación Collibra Data Quality Fuente:](#page-19-1)  [Cloud Native Requirements \(Collibra, 2022\)](#page-19-1) 8

[Tabla 2 Servicios de Azure para alojamiento de aplicaciones web. Fuente:](#page-20-2)  [Elaboración Propia](#page-20-2) 9

### <span id="page-12-0"></span>CAPÍTULO 1 INTRODUCCIÓN

*Antes, los recursos se compartían con conexiones programadas. Sin embargo, cada vez se utiliza más el método de distribución denominado cloud computing, el cual proporciona infraestructura, servicios, plataformas y aplicaciones según se requiera en las redes.* (Red Hat, 2022)

*La definición de la nube puede parecer poco clara, pero, básicamente, es un término que se utiliza para describir una red mundial de servidores, cada uno con una función única. La nube no es una entidad física, sino una red enorme de servidores remotos de todo el mundo que están conectados para funcionar como un único ecosistema.* (Microsoft, 2022)

La nube representa la evolución de los servicios tradicionales de alojamiento de aplicaciones empresariales, pues permite a las empresas puedan concentrarse en desarrollar sus aplicaciones sin tener que preocuparse de los detalles de la infraestructura como el aseguramiento de las instalaciones donde esta se resguarda o los parches de seguridad del sistema cuando el acuerdo de niveles de servicio así lo indica. De igual manera esta forma de vender la infraestructura como un servicio permite el optimizar los costos y maximizar el rendimiento al permitir seleccionar entre infraestructura especializada o de propósito general.

El presente documento describe mis actividades como miembro del equipo de soporte de *Data Management* y administrador de los recursos en la nube para la gestión y soporte de aplicaciones web enfocadas en la Gestión de Datos.

La administración de los recursos en la nube para el equipo de *Data Management* contempla diversas fases que inician con la preparación de nueva infraestructura como contenedores, máquinas virtuales, redes privadas, configuración de unidades de almacenamiento persistente, solicitud de nombres de dominio y creación de

grupos para la implementación de *RBAC*<sup>1</sup> *;*y *SSO<sup>2</sup>* para la instalación de nuevas aplicaciones introducidas a la compañía.

Se requiere además la preparación de repositorios en GitHub para el almacenamiento y gestión del código de las aplicaciones; así como la creación y mantenimiento de los *pipelines* de integración y despliegue continuos para las actualizaciones periódicas de las aplicaciones.

Se proporciona asistencia a desarrolladores y *testers* para actividades que requieren permisos administrativos dentro de las aplicaciones desplegadas; de la misma manera se realiza el desmantelamiento de la infraestructura y/o recursos utilizados por módulos y aplicaciones retiradas.

Se implementan herramientas para el monitoreo y seguimiento de las métricas de rendimiento de las aplicaciones desplegadas para identificación de errores y desarrollo de planes de contingencia.

Se configuran disparadores de eventos para enviar notificaciones y alertas al detectar anomalías en el funcionamiento de las aplicaciones y caídas en el servicio.

Se genera documentación de todos los procesos previamente descritos para establecer metodologías repetibles apegadas a las buenas prácticas de la administración de recursos en la nube o se actualiza la documentación existente en caso de ser requerido.

Se redactan modelos de seguridad para listar las diferentes cuentas y grupos con acceso a los servidores y máquinas virtuales, así como el nivel de acceso de las cuentas con la finalidad de reforzar la seguridad al tener un estricto control de acceso.

<sup>&</sup>lt;sup>1</sup> RBCA. Role Based Control Access. Control de acceso basado en roles.

<sup>2</sup> SSO. Single Sign-On. Inicio de sesión unificado.

### <span id="page-14-0"></span>CAPÍTULO 2 MARCO CONTEXTUAL

#### <span id="page-14-1"></span>EXXONMOBIL

*ExxonMobil es un líder en la industria en casi todos los aspectos relacionados a la energía y el negocio de la manufactura de químicos. Opera instalaciones y comercializa productos en la mayoría de los países del mundo; realiza exploraciones en búsqueda de gas natural y petróleo en seis continentes, e investiga y desarrolla tecnologías de siguiente generación para contribuir a cumplir el desafío doble de satisfacer la demanda de combustible de la economía global y abordar el riesgo del cambio climático.* (ExxonMobil, 2022)

Como se ilustra más adelante en la *[Figura 1](#page-15-1)*, dentro de su división de *Global Services*, ExxonMobil cuenta con una subdivisión dedicada a las tecnologías de la información al servicio del resto de la compañía. Dentro de la subdivisión de *Information Technology* se encuentra el departamento de *IT Operations* que supervisa al departamento de *Applications*; que a su vez alberga al departamento de *Enterprise Data Services & Platforms*; que gestiona a la subdivisión de *Data Enablement*; que supervisa al equipo de *Data Management.*

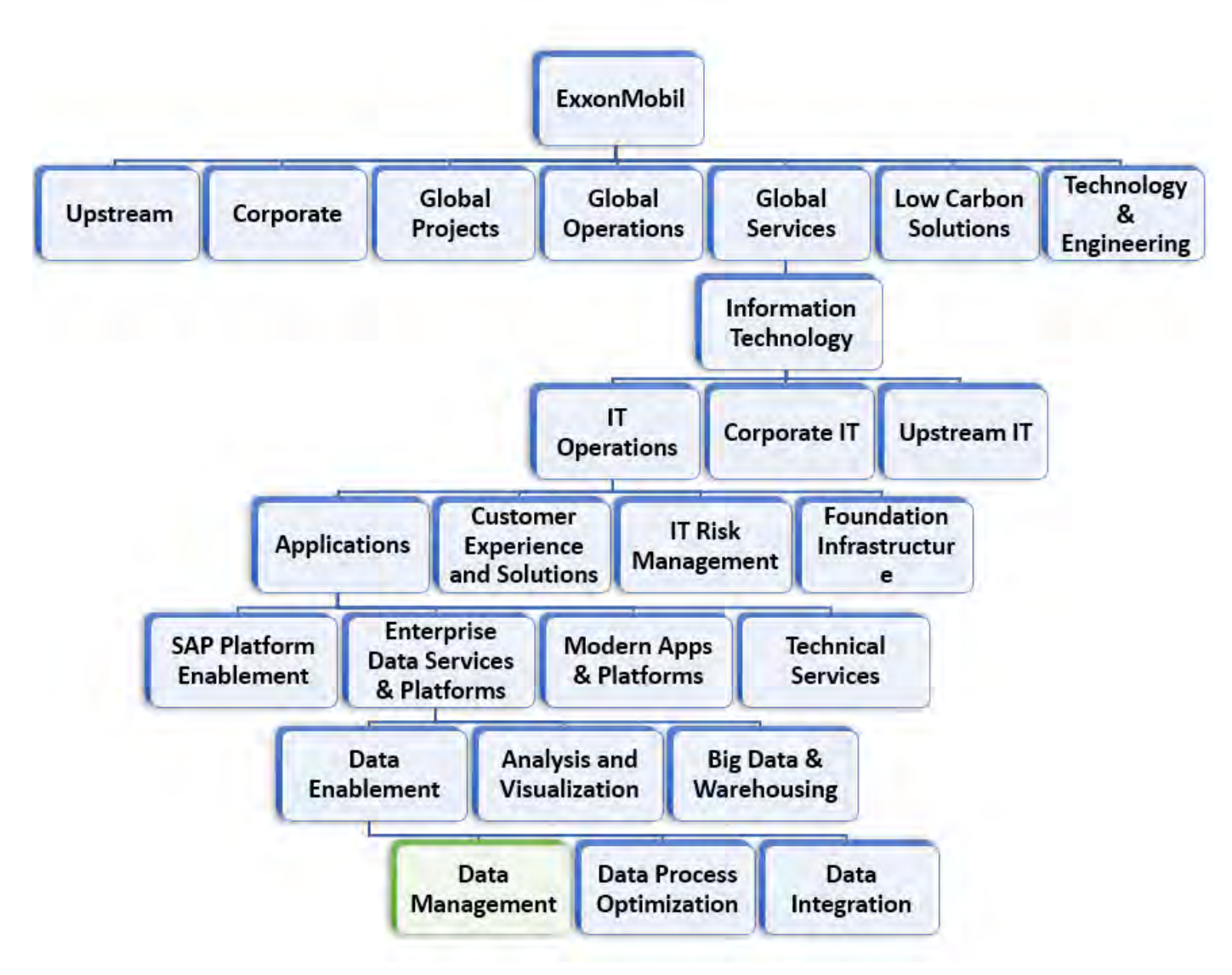

<span id="page-15-1"></span>*Figura 1 Diagrama jerárquico de subdivisiones y departamentos de ExxonMobil Fuente: Elaboración propia.*

#### <span id="page-15-0"></span>RESPONSABILIDADES DEL EQUIPO DE DATA MANAGEMENT

El equipo de *Data Management* es el encargado de gestionar y brindar soporte a la infraestructura y a el sistema de Modelado de Datos y de Gestión de Datos Maestros, que se pone a disposición del resto de la compañía. Esto involucra el proceso completo de preparar infraestructura en la nube de Azure para la ejecución de pruebas de concepto donde los interesados puedan familiarizarse con el nuevo sistema antes de concretar una decisión de compra, en la [Figura 2](#page-16-0) y la [Figura 3](#page-17-4) podemos apreciar los paneles de control para máquinas virtuales e instancias de *App Service* de *Azure*, a los cuales se puede acceder desde la interfaz web de Azure con la cuenta de correo corporativa mediante *SSO*. Estos paneles a su vez permiten el establecer sesiones de escritorio remoto en el caso de las máquinas virtuales y *SSH* o *Bash* para el caso de las instancias de *App Services*.

Una vez que la compra de una nueva aplicación se concreta *Data Management* se encarga configurar todos los ambientes requeridos para desarrollo, pruebas y uso productivo, así como interconectar con otros sistemas de información ya en uso dentro de la compañía; la preparación de manuales de soporte y mantenimiento. También promueve el uso de herramientas de control de versiones para rastreo de cambios durante el proceso de personalización del nuevo software y el desarrollo de modelos de datos y artefactos requeridos para el uso del software; y la elaboración y adopción de procesos de integración y despliegue continuos de los nuevos cambios a todos los ambientes.

| <b>Microsoft Azure</b><br>$\equiv$                                                                                                    | C Search resources, services, and docs (G+/)                                                                                                    | ⊠                                                                                                    | $\mathbb{G}$<br>≏                                  | 103<br>$\circledcirc$ | βP                                     | paul.p |
|----------------------------------------------------------------------------------------------------|----------------------------------------------------------------------------------------------------|----------------------------------------------------------------------------------------------------|----------------------------------------------------|-----------------------|----------------------------------------|--------|
| Home ><br>vm-ew-vpn-01<br>Virtual machine<br>$O$ Search                                                                                                    | $\mathcal{L}$<br>立<br>1.1.1<br>S Connect v D Start C Restart Stop & Capture iD Delete O Refresh D Open in mobile B CLI/PS RP Feedback<br>ŵ.                                                                                                    |                                                                                                    |                                                    |                       |                                        |        |
| Overview<br>Activity log<br>Access control (IAM)<br>Tags<br>Diagnose and solve problems<br><b>Settings</b>                                                                  | <b>RDP</b><br>SSH<br><b>Broad</b><br>Bastion<br>. awwped (deallocated)<br>UNKING<br>: South Central US<br>Location<br>Subscription (move)<br>the property and the first property of<br>Chinatte Roll, EV-Art Unit Molant.<br>Subscription ID                                                            | Operating system<br>Size<br>Public IP address<br>Virtual network/subnet:<br>DNS name                                                            | : Windows<br>$z =$<br>$1 -$                        |                       | : Standard B2s (2 vcpus, 4 GiB memory) |        |
| Networking<br>ø<br>Connect<br><b>Disks</b><br>o<br>Size<br>Microsoft Defender for Cloud<br>Θ<br>Advisor recommendations<br>Extensions + applications<br>Continuous delivery | : Click here to add tags<br>Tags (edit)<br>Monitoring<br>Capabilities (7)<br>Recommendations<br><b>Tutorials</b><br>Properties<br><b>Virtual machine</b><br>Computer name<br>vm-ew-vpn-01<br>Health state<br>Operating system<br>Windows<br>MicrosoftWindowsDesktop<br>Publisher<br>Offer<br>Windows-10 | <b>Networking</b><br>Public IP address<br>Public IP address (IPv6)<br>Private IP address<br>Private IP address (IPv6)<br>Virtual network/subnet | $\sim$<br>15.135.5<br>$\sim$<br>The party state of |                       |                                        |        |
| Availability + scaling<br>https://portal.azure.com/#@EMCloudAD.onmicrosoft.com/resource/subscriptions/1                                                                     | and the District sales<br>Plan.<br>V <sub>2</sub>                                                                                                    | DNS name                                                                                                    | Configure                                          |                       |                                        |        |

<span id="page-16-0"></span>*Figura 2 Panel de control de una máquina virtual en el servicio de Azure VM. Fuente sitio web de azure.com*

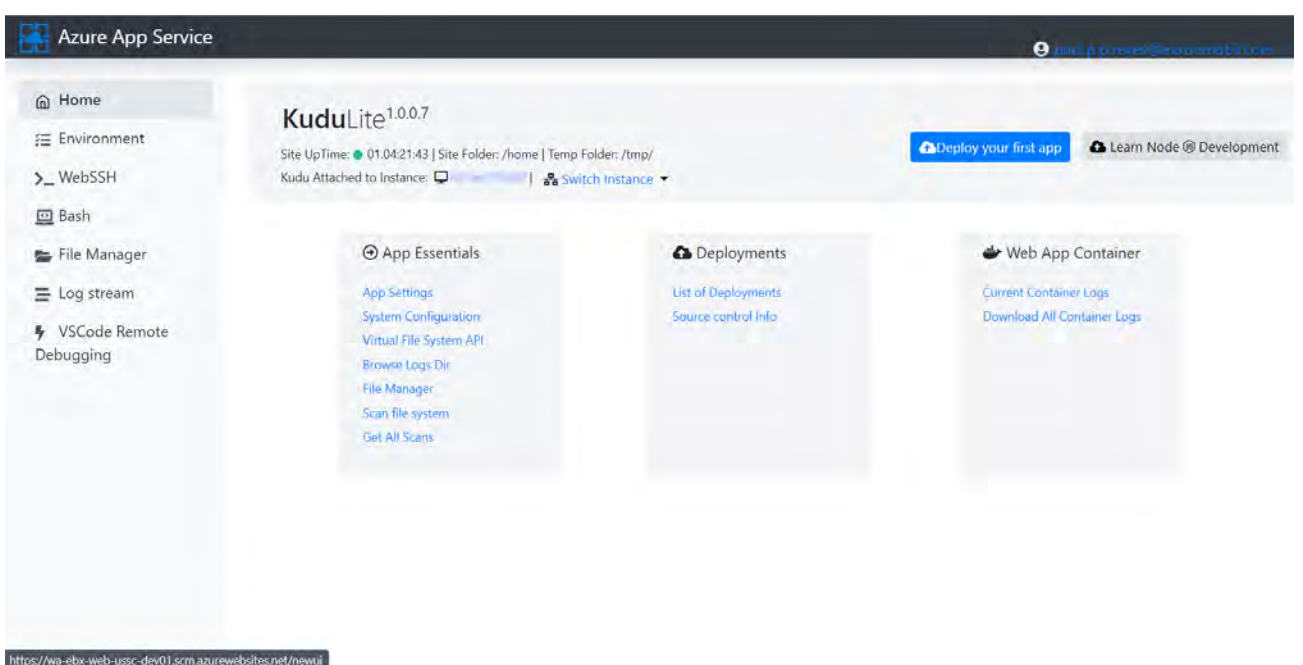

*Figura 3 Panel de control de una instancia de Azure App Service. Fuente: Sitio web de azure.com*

#### <span id="page-17-4"></span><span id="page-17-0"></span>LOS AMBIENTES DE LAS APLICACIONES.

Los ambientes de aplicación gestionados por el equipo de Data Management son:

#### <span id="page-17-1"></span>DESARROLLO

Su propósito es brindar a los desarrolladores un ambiente con características similares a las del ambiente de pruebas donde puedan evaluar nuevos desarrollos. De esta manera un desarrollo incompleto no interfiere con ambientes superiores.

#### <span id="page-17-2"></span>PRUEBAS Y ACEPTACIÓN

El ambiente de pruebas y aceptación es donde los equipos de calidad de servicio evalúan las nuevas funcionalidades desarrolladas, si estas pasan el estándar de calidad son promovidas a un ambiente productivo.

#### <span id="page-17-3"></span>PRODUCCIÓN

Este ambiente es el que está a disposición de los usuarios finales, este debe tener el mejor rendimiento posible y su disponibilidad debe estar asegurada las 24 horas del día.

# <span id="page-18-0"></span>CAPÍTULO 3 ACTIVIDAD DE INTRODUCCIÓN DE UNA NUEVA APLICACIÓN.

#### <span id="page-18-1"></span>ACERCAMIENTO CON EL DESARROLLADOR DE LA APLICACIÓN.

Cuando alguna división de la compañía tiene interés en el uso de algún nuevo sistema orientado a la Gestión de Datos Maestros, Inteligencia de Datos, Calidad de Datos o la Gestión de Activos Digitales se le delega al equipo de *Data Management* la preparación de ambientes prueba para que los interesados dentro de la compañía tengan la oportunidad de familiarizarse con el nuevo sistema.

El trabajo comienza con reuniones técnicas donde los expertos de la compañía desarrolladora del nuevo sistema comparten las especificaciones técnicas del mismo con el equipo de *Data Management*, se comparte igualmente manuales de instalación en caso de que la compañía desarrolladora cuente con ellos. Este primer acercamiento permite estimar los requerimientos técnicos para la infraestructura a preparar para la instalación del nuevo sistema.

#### <span id="page-18-2"></span>PREPARACIÓN DE INFRAESTRUCTURA.

Dependiendo de la arquitectura del nuevo sistema este puede requerir uno o más servidores para hacer funcionar una sola instancia, dentro de esto se comprenden servidores de bases de datos, servidores de aplicación y en ocasiones servidores de tareas especializadas adicionales para el correcto funcionamiento del sistema.

#### <span id="page-18-3"></span>**REDES VIRTUALES**

Lo primero es configurar una red virtual que es una pieza clave de infraestructura que permitirá la interconexión de recursos tales como máquinas virtuales, contenedores y servidores de bases de datos, así como su aislamiento de la nube pública de Azure. *Entre los escenarios clave que Red Virtual de Azure. Fuente: se pueden realizar con una red virtual se incluyen los arquitectura de Azure*

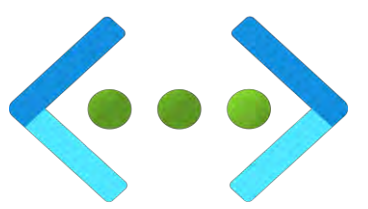

*Figura 4 Ícono del servicio de Colección de íconos de la* 

*siguientes: la comunicación de los recursos de Azure con Internet, la comunicación* 

*entre los recursos de Azure, la comunicación con los recursos locales, el filtrado del tráfico de red, el enrutamiento del tráfico de red y la integración con los servicios de Azure.* (Microsoft, 2022)

De manera predeterminada la red virtual se limitará a solo permitir las conexiones entrantes desde la red privada virtual corporativa de ExxonMobil; sin embargo, dependiendo del requerimiento, puede también concederse el acceso a otras redes virtuales en la nube de Microsoft e incluso acceso a dominios específicos en internet.

#### <span id="page-19-0"></span>SERVIDOR DE APLICACIÓN.

Una vez que se ha preparado la red virtual para los recursos del nuevo sistema lo siguiente es preparar un servidor de aplicación que alojará la nueva aplicación para su uso dentro de la compañía. Para ello es necesario tomar en consideración 2 aspectos igualmente importantes. Uno de ellos es analizar las características de las opciones disponibles en la nube de Azure. Lo segundo es tomar en consideración los requerimientos de recursos sugeridos por la compañía desarrolladora, así como sus recomendaciones sobre infraestructura para determinar adecuadamente las características del servicio en la nube adecuado para la ejecución del sistema. A continuación, en la *[Tabla 1](#page-19-1)* se ejemplifica los requerimientos de sistema para la aplicación *Collibra Data Quality*.

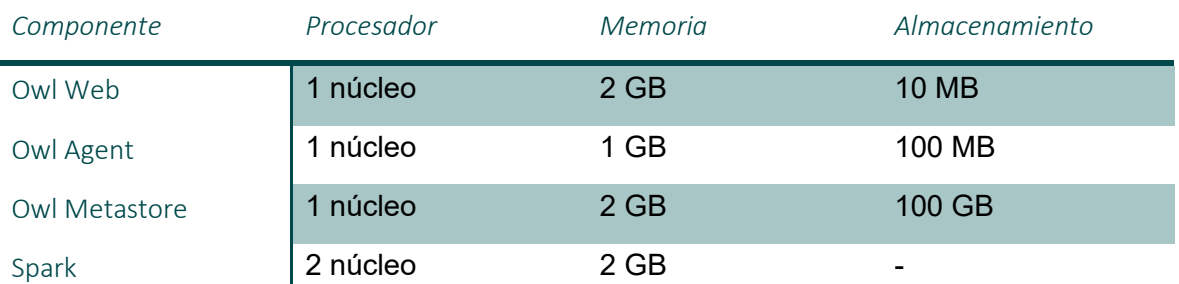

<span id="page-19-1"></span>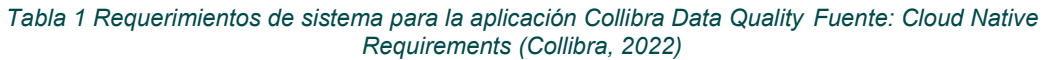

A continuación, se presenta en la *[Tabla 2](#page-20-2)* los servicios de Azure utilizados por el equipo de Data Management

*Tabla 2 Servicios de Azure para alojamiento de aplicaciones web. Fuente: Elaboración Propia*

<span id="page-20-2"></span><span id="page-20-0"></span>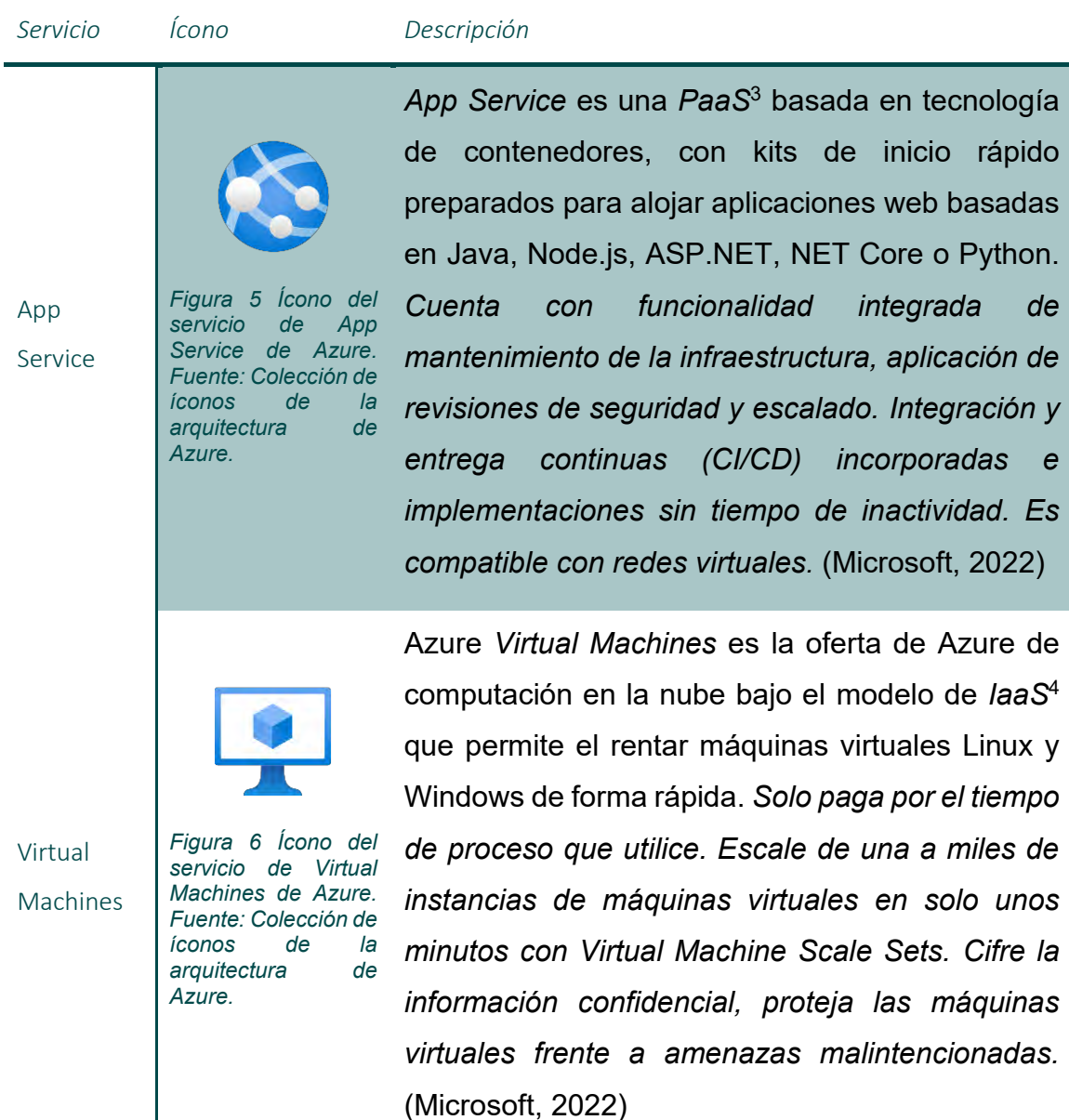

<span id="page-20-1"></span><sup>3</sup> PaaS. Platform as a Service. Plataforma como servicio.

<sup>4</sup> IaaS. Infrastructure as a Service. Infreastructura como servicio.

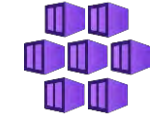

Kubernetes

<span id="page-21-0"></span>*Figura 7 Ícono del servicio de Kubernetes de Azure. Fuente: Colección de íconos de la arquitectura de Azure.*

*Kubernetes* es un software de código abierto capas de programar, ejecutar, escalar y administra ciclos de vida de contenedores. Se categoriza como un orquestador por su capacidad de trabajar con contenedores a gran escala; y en la nube de Azure se renta bajo el modelo *PaaS*<sup>3</sup> . *Dado que las aplicaciones de contenedor son independientes de la infraestructura puede moverlas de las máquinas locales a producción entre el entorno local, un entorno híbrido y varias plataformas, todo ello manteniendo la coherencia entre los entornos. Defina aplicaciones en contenedores complejas e impleméntelas en un clúster de servidores o incluso en varios clústeres con Kubernetes.* (Microsoft, 2022)

Con la decisión del servicio a utilizar tomada, lo que sigue es instalar la aplicación siguiendo los manuales o guías proporcionados por la compañía desarrolladora. En un caso como el de la aplicación Collibra DQ, donde el desarrollador ofrece manuales con múltiples opciones de instalación como lo son la versión *standalone,* pensada para infraestructura tradicional sea servidores en sitio y máquinas virtuales, o la opción *cloud native* pensada para el uso de contenedores; la decisión final de la infraestructura se toma considerando factores adicionales tales como el costo del servicio en la nube, el volumen de datos estimado y la concurrencia de usuarios esperada.

#### <span id="page-22-0"></span>Creación de grupos para la implementación de RBAC<sup>5</sup> y SSO<sup>6</sup>

El control de acceso es uno de los aspectos claves de seguridad para salvaguardar apropiadamente la información de carácter confidencial contenida y procesada en las aplicaciones de gestión de datos maestros y de calidad de datos. La solución más sencilla para este problema es una gestión del control de acceso basada en roles creados a partir de grupos de Azure *Active Directory*.

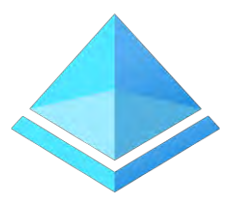

Azure *Active Directory (AAD)* es un servicio de identidad y acceso alojado en la nube que permite a los usuarios acceder a recursos externos e internos tales como Microsoft 365, el portal de Azure, redes corporativas de intranet y aplicaciones en la nube que admitan *SSO*.

*Figura 8 Ícono del servicio de Active Fuente: Colección arquitectura de Azure.*

El *SSO* es una funcionalidad que simplifica el acceso pues permite *Directory de Azure.*  de *íconos de la* al usuario autenticarse una vez y mantener una sesión activa y válida para todas las aplicaciones que admitan *SSO* mediante

*ADD*. De esta manera la misma identidad corporativa que los empleados de ExxonMobil ya poseen puede ser utilizada para conceder o denegar acceso a los sistemas y limitar su alcance de visualización y manipulación de los recursos dentro de este.

Una de las formas más fáciles de alcanzar este objetivo es la creación de grupos dentro del directorio de *ADD* de acuerdo con el rol que el usuario va a tener en la aplicación. Esto es gracias a las integraciones que las aplicaciones tienen para leer la información de inicio de sesión del usuario y mediante la información compartida por *ADD* durante el *SSO* saber que rol asignar al usuario; o de manera alternativa consultar el servicio de *ADD* para actualizar las listas de miembros de los roles internos de la aplicación de manera automática y periódica.

<sup>5</sup> RBCA. Role Based Control Access. Control de acceso basado en roles.

<sup>6</sup> SSO. Single Sign-On. Inicio de sesión unificado.

### <span id="page-23-0"></span>Solicitud de Subdominio y aplicación del nombre del dominio AL RECURSO QUE ALOJA LA APLICACIÓN.

Con la aplicación instaladas y el control de acceso configurado lo último que resta es facilitar el acceso a la aplicación mediante la red interna de ExxonMobil. Para esto es necesario solicitar un subdominio que sea coherente con el nombre de la aplicación y el ambiente al que brinda acceso, y además fácil de entender para el usuario. De manera interna el dominio utilizado para acceder al sitio web de la intranet es na.xom.com. Por consiguiente, un ejemplo de subdominio para la aplicación Collibra DQ es collibradq.prd.na.xom.com, estructurado de la siguiente manera <identificador de la aplicación>.<ambiente>.na.xom.com.

El proceso de solicitud del subdominio se realiza a través de una plataforma web interna de la compañía que automatiza la verificación de disponibilidad del subdominio y en caso de estar disponible de manera automática crea el registro *ADD* que asocia el nuevo subdominio con la dirección ip de acceso al recurso que aloja la aplicación.

#### <span id="page-23-1"></span>FIRMA E INSTALACIÓN DEL CERTIFICADO TLS<sup>7</sup>

<span id="page-23-3"></span>Para que la comunicación entre el servidor y el cliente de la aplicación sea segura es necesario el instalar un certificado *TLS*[7](#page-23-2) en el servidor de la aplicación. Para esto lo primero es conseguir un certificado *TLS*[7](#page-23-2) que admita el nuevo subdominio de la aplicación. El primer paso, por consiguiente, es generar archivo *Figura 9 Ícono del CSR*<sup>8</sup> . Esto se puede hacer de diferentes maneras, por su practicidad el equipo de *Data Management* realiza esta tarea *de íconos de la*  haciendo uso del servicio de Azure *Key Vault* el cual permite el *Azure.*

<span id="page-23-2"></span>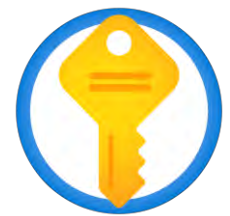

*servicio de Key Vault de Azure. Fuente: Colección arquitectura de* 

<sup>7</sup> TLS. Transport Layer Security. Seguridad de la capa de transporte.

<sup>8</sup> CSR. Certificate Signing Request. Solicitud de firma de certificado

almacenamiento de certificados y la creación y combinación de *CSR*[8](#page-23-3) *.*

Una vez que se ha generado el archivo *CSR*[8](#page-23-3) este se ingresa en un sistema automatizado interno de ExxonMobil el cual evalúa la solicitud y la envía a la autoridad certificadora para, después de un par de días, retornar el certificado TLS<sup>[7](#page-23-2)</sup> a instalar.

Para la instalación del certificado el proceso puede ser un poco variado dependiendo del servicio en el que se vaya a instalar. Para una instancia de *App Service,* por ejemplo; basta con cargar el certificado mediante la interfaz web y enlazarlo con el nombre de dominio de la aplicación. *Ver [Figura 10](#page-24-0)*

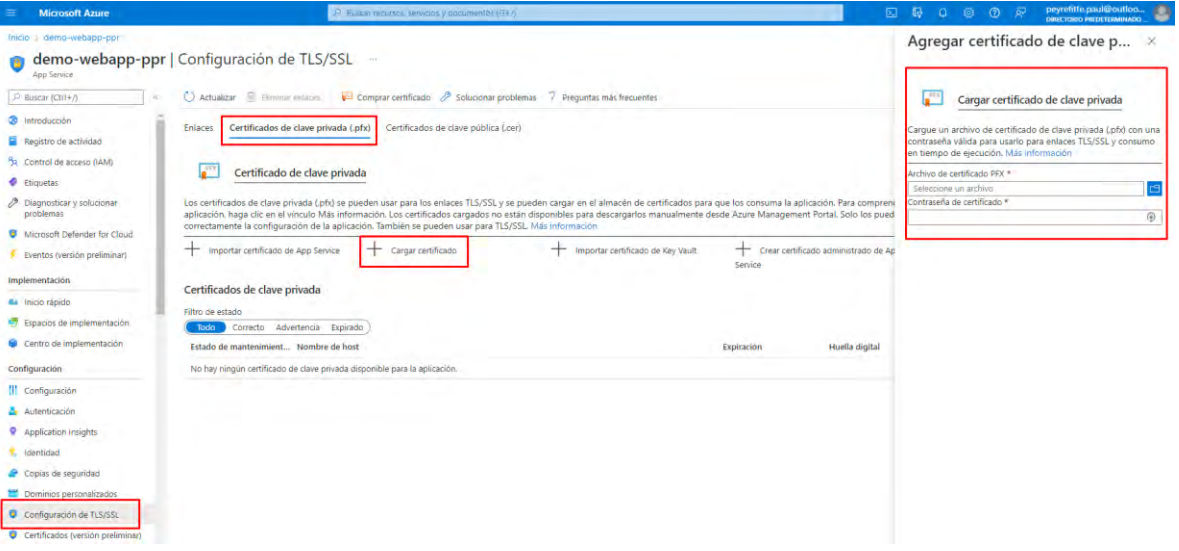

<span id="page-24-0"></span>*Figura 10 Captura de pantalla de la configuración de TLS/SSL de Azure App Service. Fuente: Portal de Azure*

En el caso de una máquina virtual es óptimo instalar el certificado durante el proceso de creación de la misma máquina virtual, de esta manera en la declaración del archivo *cloud-init,* utilizado para configurar y personalizar una máquina virtual en su primer arranque, seremos capaces de proporcionar la cadena del certificado y la clave, así como indicar el directorio donde se almacenará para estar a disposición del servidor. Finalmente se abre el puerto 443 en el sistema operativo. *Ver [Figura](#page-25-0)  [11,](#page-25-0) [Figura 12](#page-25-1) y [Figura 13.](#page-25-2)*

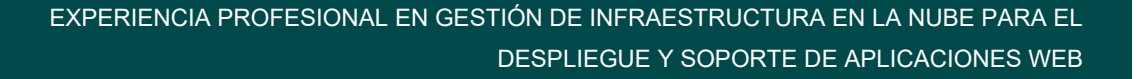

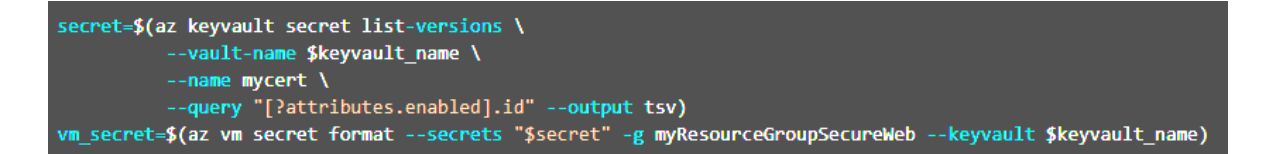

<span id="page-25-0"></span>*Figura 11 Comando de la consola de Azure para recuperar el certificado desde Azure Key Vault. Fuente: Tutorial: Use TLS/SSL certificates to secure a web server.*

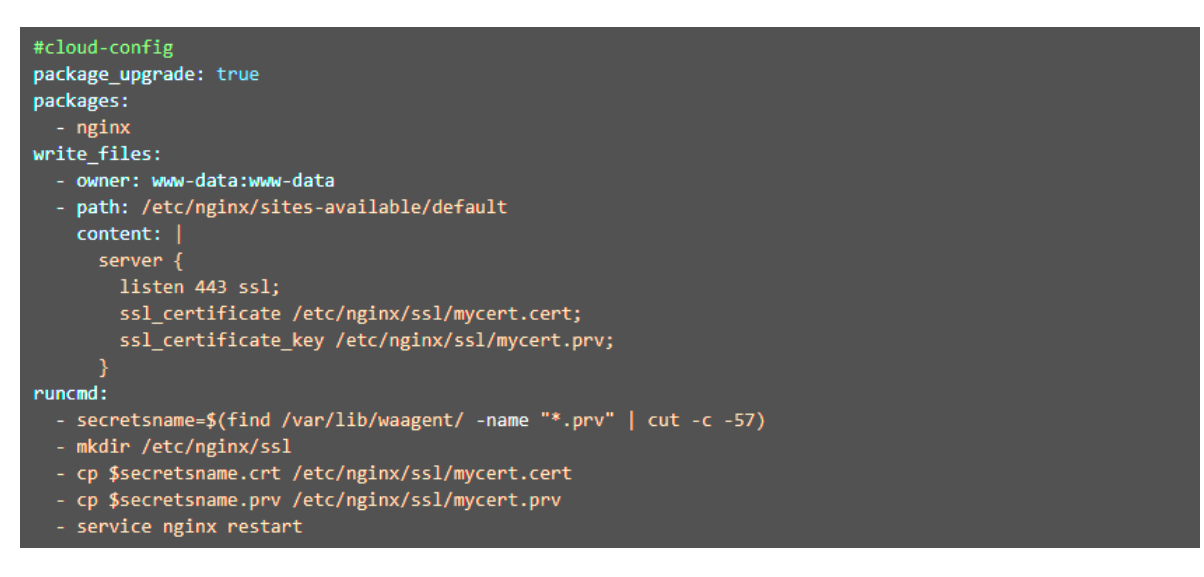

<span id="page-25-1"></span>*Figura 12 Ejemplo de archivo cloud-init para configuración de certificado TLS/SSL durante el primer arranque de la máquina virtual. Fuente: Tutorial: Use TLS/SSL certificates to secure a web server.*

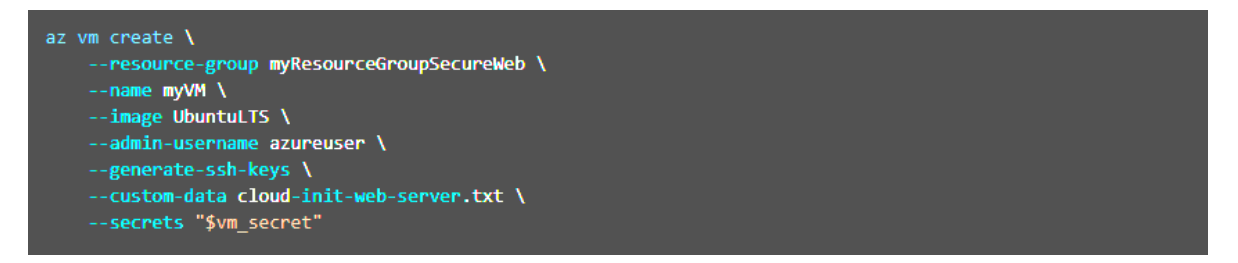

<span id="page-25-2"></span>*Figura 13 Comando de la consola de Azure para la creación de una máquina virtual utilizando un archivo cloudinit y proporcionando un certificado TLS/SSL. Fuente: Tutorial: Use TLS/SSL certificates to secure a web server.*

En el caso de la instalación del certificado en un clúster de kubernetes el proceso consiste en conectar el clúster con el servicio de Key Vault mediante un *SecretProviderClass*. Teniendo acceso al servicio de Key Vault lo siguiente es desplegar el controlador de ingreso, configurado para Ngix, para el contenedor y relacionar el certificado con el contenedor y con el controlador de ingreso. Una vez que la base ha sido establecida se despliega la aplicación usando el controlador de

ingreso que referencia al certificado y con este proceso se habilita las conexiones seguras. Si bien el proceso puede sonar simple es el que más configuraciones requiere en diferentes puntos de la infraestructura.

# <span id="page-27-0"></span>CAPÍTULO 4 ACTIVIDAD DE CONTROL DE VERSIONES E INTEGRACIÓN Y DESPLIEGUE CONTINUOS.

Ciertas aplicaciones de gestión de datos maestros permiten la creación de nuevos módulos dentro de la aplicación o la integración de nuevas funciones y tareas automatizadas desarrolladas por terceros. ExxonMobil toma ventaja de esto y contrata desarrolladores especializados en este tipo de software para crear nuevas funcionalidades o automatizar tareas. El equipo de *Data Management* facilita el acceso a herramientas y procesos para agilizar los tiempos de entrega de los equipos de desarrolladores; entre estas herramientas está el uso de software de control de versiones y el desarrollo de flujos de integración y despliegue continuos.

#### <span id="page-27-1"></span>CONTROL DE VERSIONES CON GITHUB

El control de versiones minimiza el riesgo de pérdida de avances en equipos donde múltiples desarrolladores de manera simultánea trabajan los mismos módulos, modelos de datos, funcionalidades o fragmentos de código; esto se consigue realizando un seguimiento de los cambios realizados a lo largo del tiempo por cada desarrollador al tomar una instantánea del código y permitiendo comparar con la versión guardada en el servidor de control de versiones, de la que se derivan las versiones individuales de cada desarrollador, con la finalidad de combinar los cambios individuales con la versión más reciente del servidor y así almacenarlos y compartirlos con el resto del equipo. Esto permite a los equipos de desarrolladores mantener historiales de cambios conforme se van integrando el nuevo código de cada desarrollador, pudiendo así acceder a versiones pasadas de manera rápida en caso de necesitar revertir algún cambio; además de el tener acceso a la automatización de tareas como lo es la compilación automatizada para la comprobación de la integridad de cada nueva versión almacenada en el servidor del control de versiones. El control de versiones de Git también permite la creación de ramas.

GitHub por su parte, *ver [Figura 14](#page-28-1)*, es el servicio de control de versiones que utiliza ExxonMobil, el cual proporciona todas las funcionalidades de la tecnología Git con ciertos añadidos como la capacidad de gestionar repositorios empresariales, y equipos para facilitar la clasificación de repositorios y usuarios, así como simplificar la gestión de acceso a la información mediante roles y herramientas avanzadas de análisis de código para detectar potenciales exposiciones de contraseñas y certificados secretos en el código.

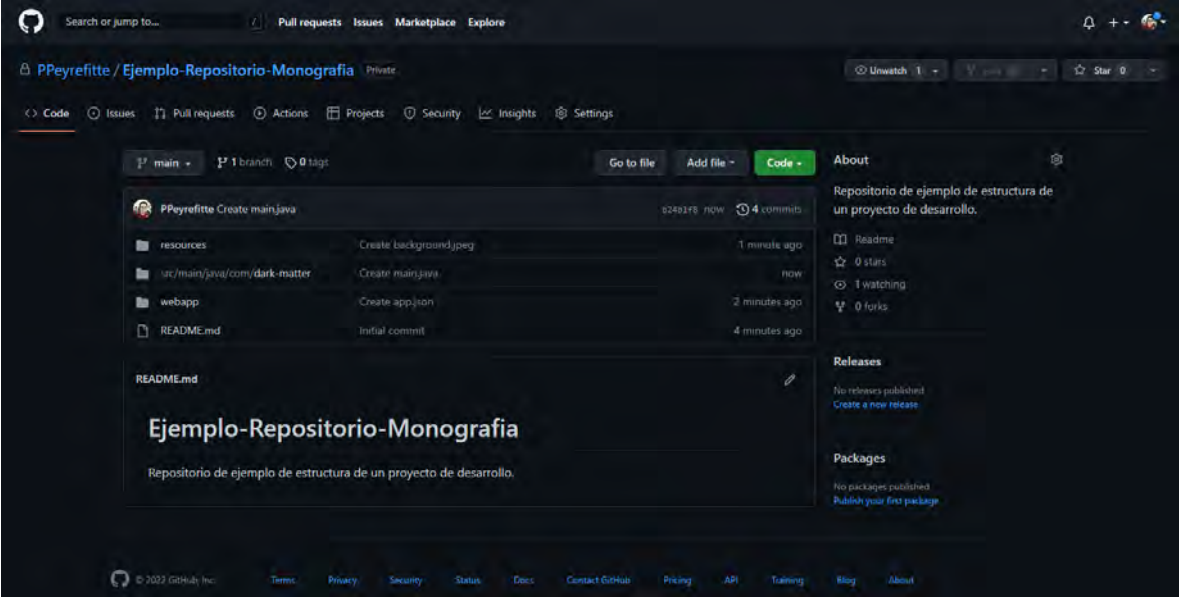

<span id="page-28-1"></span>*Figura 14 Captura de pantalla de la página principal de un repositorio en GitHub. Fuente: Captura del sitio web github.com*

#### <span id="page-28-0"></span>ESTRATEGIA DE RAMIFICACIÓN

En el control de versiones el término rama hace referencia a la acción de separar de la rama principal una copia del contenido, la cual dejará de rastrear los cambios en la rama de la cual se originó, pero continuará rastreando los nuevos cambios asociados a si misma. Esto permite generar una versión aislada con la cual trabajar y experimentar, pudiendo almacenar el progreso en el servidor de control de versiones, pero sin repercutir en la rama principal de la cual fue originada en principio. Una estrategia de ramificación consiste es un flujo de trabajo basada en la función de ramificación de un control de versiones para, aislar de manera

ordenada los cambios en progreso y clasificarlos de acuerdo con el tipo de cambio del que se trata; promover la creación de ambientes más pulidos y con menor tendencia a errores en los que solo se promuevan las versiones aprobadas por los equipos de pruebas y calidad.

El equipo de *Data Management* les propone a los equipos de desarrollo una estrategia de ramificación mixta que combina el uso de ramas temáticas con el uso de ramas por ambiente/servidor. La estrategia de ramas temáticas, *ver [Figura 15](#page-29-0)*, consiste en utilizar ramas independientes para el trabajo de corrección de errores y para el desarrollo de nuevas funcionalidades, de tal forma que estar ramas tengan un único propósito y se reintegren a la rama principal una vez que su propósito se ha cumplido.

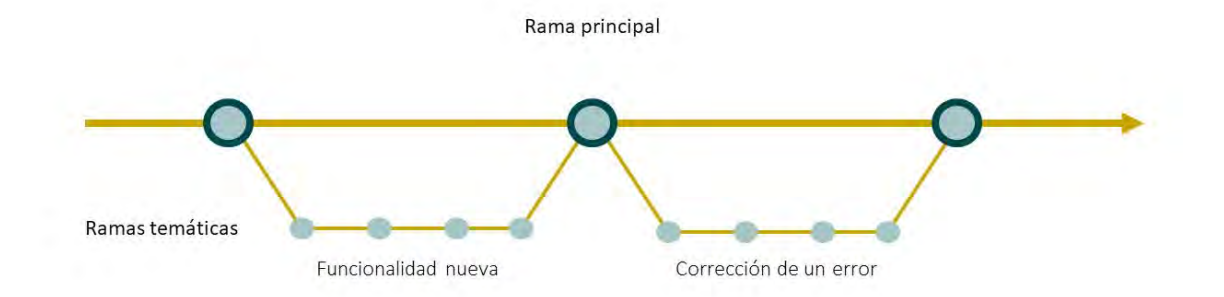

#### *Figura 15 Ejemplo de estrategia de ramificación temática. Fuente: Elaboración propia.*

<span id="page-29-0"></span>En complementación a la estrategia de ramas temáticas, la estrategia de ramas por ambiente, *ver [Figura 16](#page-30-2)*, propone la creación de una rama por cada servidor administrado; por ejemplo, para el caso de las aplicaciones a las que el equipo de *Data Management* proporciona soporte, tradicionalmente se utilizan 3 ambientes: Desarrollo, Integración/Aceptación y Producción. La finalidad de esta estrategia es que, mientras que en el ambiente de Desarrollo los desarrolladores tienen la libertad de probar sus cambios una vez que ellos los consideran listos, pero solo hasta que estén preparados para ser evaluados, serán promovidos al ambiente de

Integración/Aceptación, del cual únicamente los cambios aprobados por el equipo de pruebas y calidad serán promovidos hasta el ambiente de Producción.

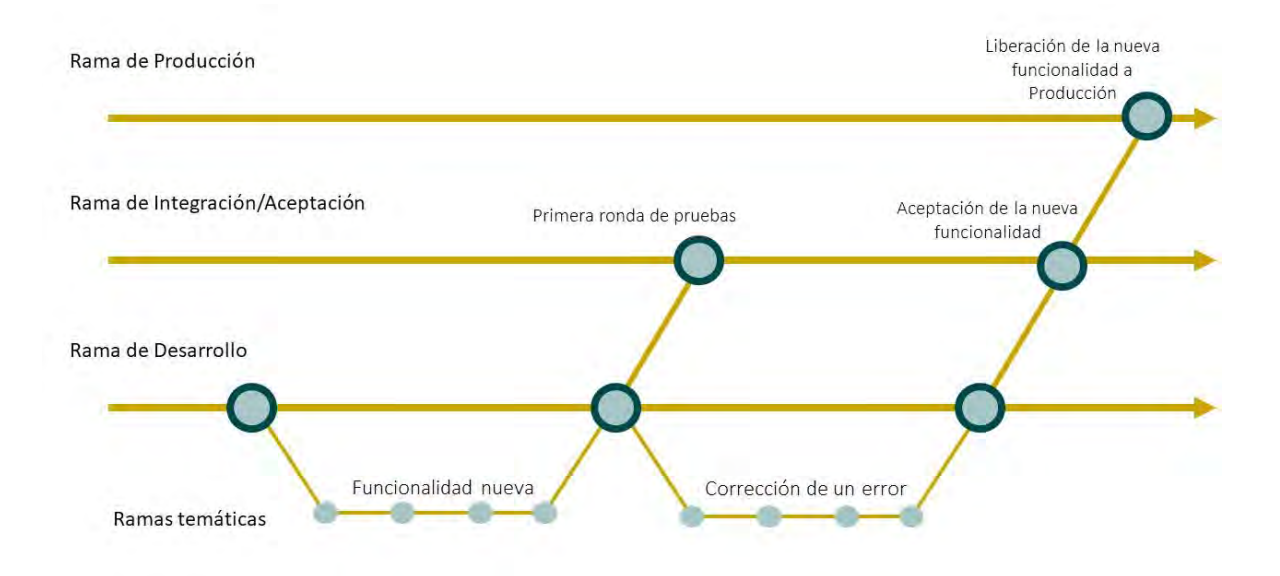

*Figura 16 Ejemplo de estrategia de ramificación por ambientes. Fuente: Elaboración propia.*

#### <span id="page-30-2"></span><span id="page-30-0"></span>INTEGRACIÓN Y DESPLIEGUE CONTINUO CON AZURE PIPELINES

La integración y el despliegue continuos son la práctica de automatizar los procesos de compilación y de implementación para que los nuevos de los nuevos desarrollos y funcionalidades alcancen el ambiente productivo, y por consiguiente el cliente final, en tiempos reducidos. Para conseguir este objetivo el equipo de *Data* 

*Management* integra la herramienta de control de versión con el servicio de DevOps de Azure para la creación de flujos de compilación automatizada, y despliegue automatizado a los diferentes ambientes de la aplicación.

*Figura 17 Ícono del servicio de DevOps de Azure. Fuente:* 

#### <span id="page-30-1"></span>Creación de un pipeline de integración continua

Un *pipeline,* dentro del contexto de DevOps y de CI/CD, en realidad otra forma de llamar a un flujo o a un proceso definido por una serie *Colección de íconos de la arquitectura de Azure.*

de tareas o acciones automatizadas a ser ejecutadas para conseguir compilar y o desplegar una nueva versión de la aplicación o de alguna parte de esta.

El servicio de DevOps de Azure, *ver [Figura 18](#page-31-0)*, brinda múltiples herramientas para construir flujos completos cubriendo desde la planeación, desarrollo, pruebas, integración e implementación de los nuevos desarrollos.

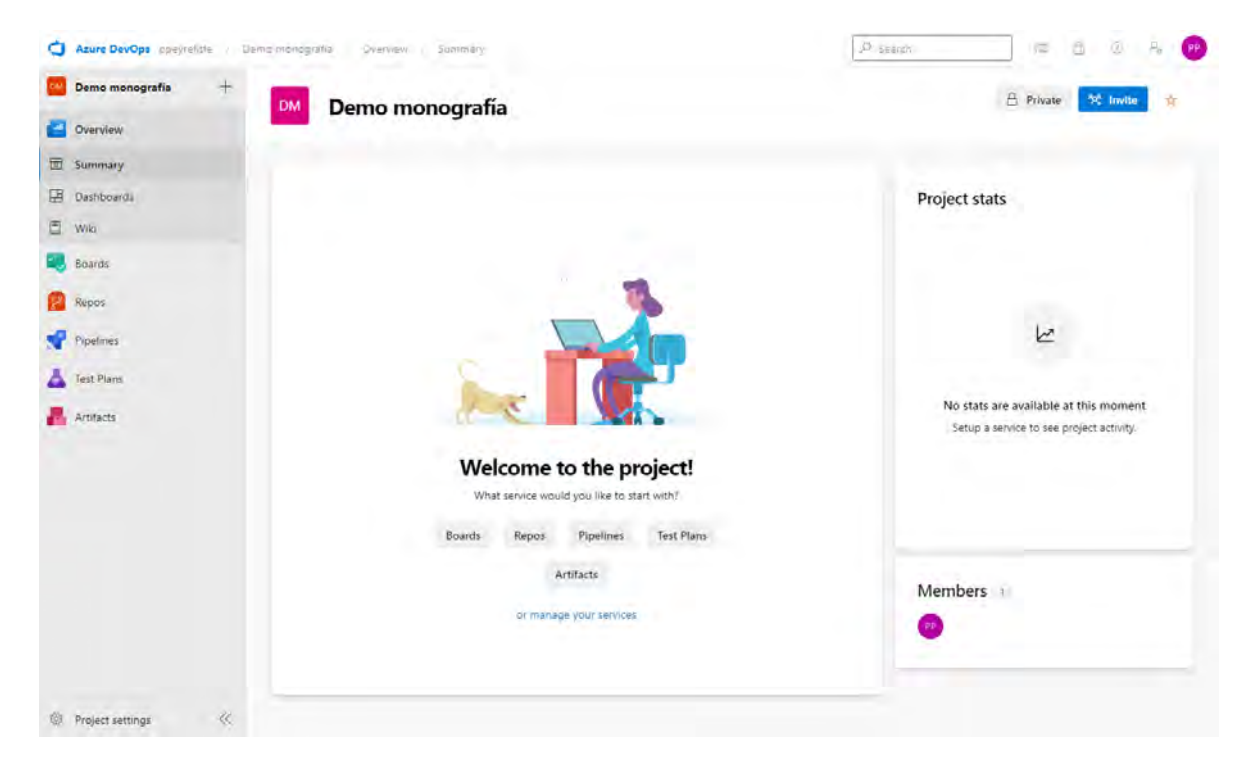

*Figura 18 Captura de pantalla del tablero principal de un proyecto en el servicio de Azure DevOps. Fuente: Sitio web de Azure DevOps (dev.azure.com).*

<span id="page-31-0"></span>Para crear un *pipeline* de integración continua es necesario navegar en el menú lateral izquierdo y seleccionar la opción Pipelines. Esto nos redireccionará al módulo de Pipelines del sitio donde se listarán nuestros *pipelines* ya creados para ser gestionados y tendremos la opción de crear nuevos pipelines, *ver [Figura 19](#page-32-0)*. Para crear un nuevo pipeline seleccionamos el botón azul de la esquina superior derecha con la etiqueta "*New pipeline"* el cual abrirá el asistente de creación de nuevos *pipelines*.

En este nuevo módulo seleccionamos la opción del final con el texto "*Use the classic editor to create a pipeline without YAML"*, *ver [Figura 20](#page-32-1)*, esta acción, nos llevará al primer paso del editor clásico que es seleccionar el origen desde donde se obtendrá el código a compilar.

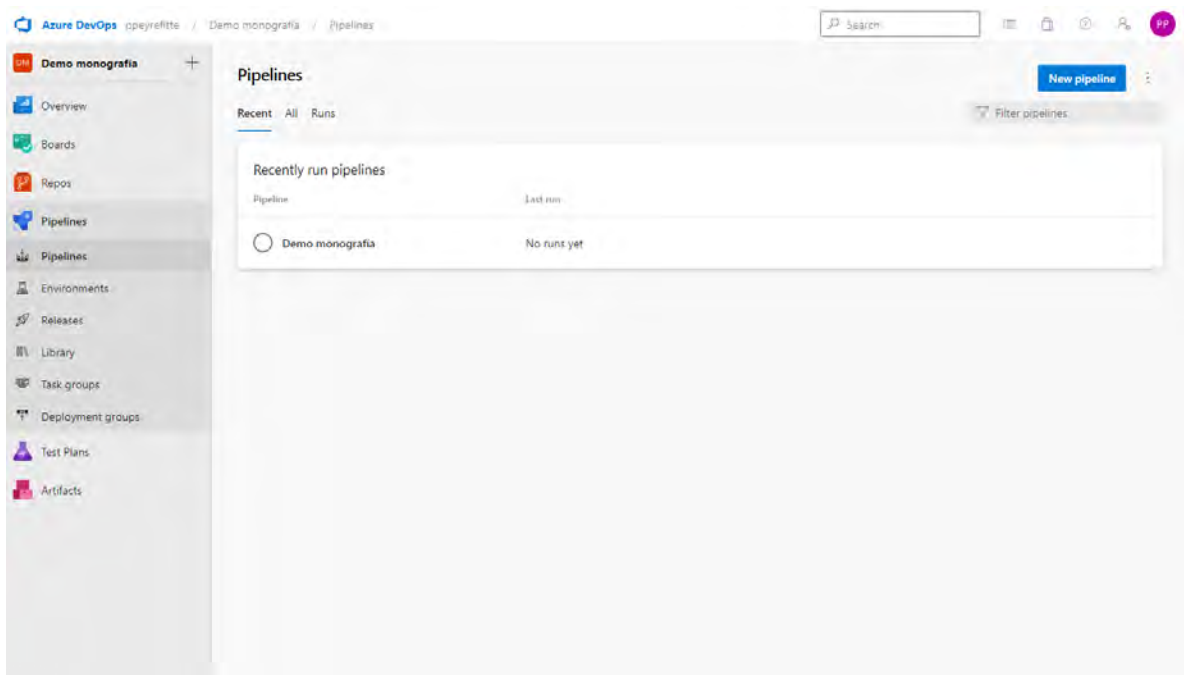

<span id="page-32-0"></span>*Figura 19 Captura de pantalla del módulo Pipelines en el servicio de Azure DevOps. Fuente: Sitio web de Azure DevOps (dev.azure.com).*

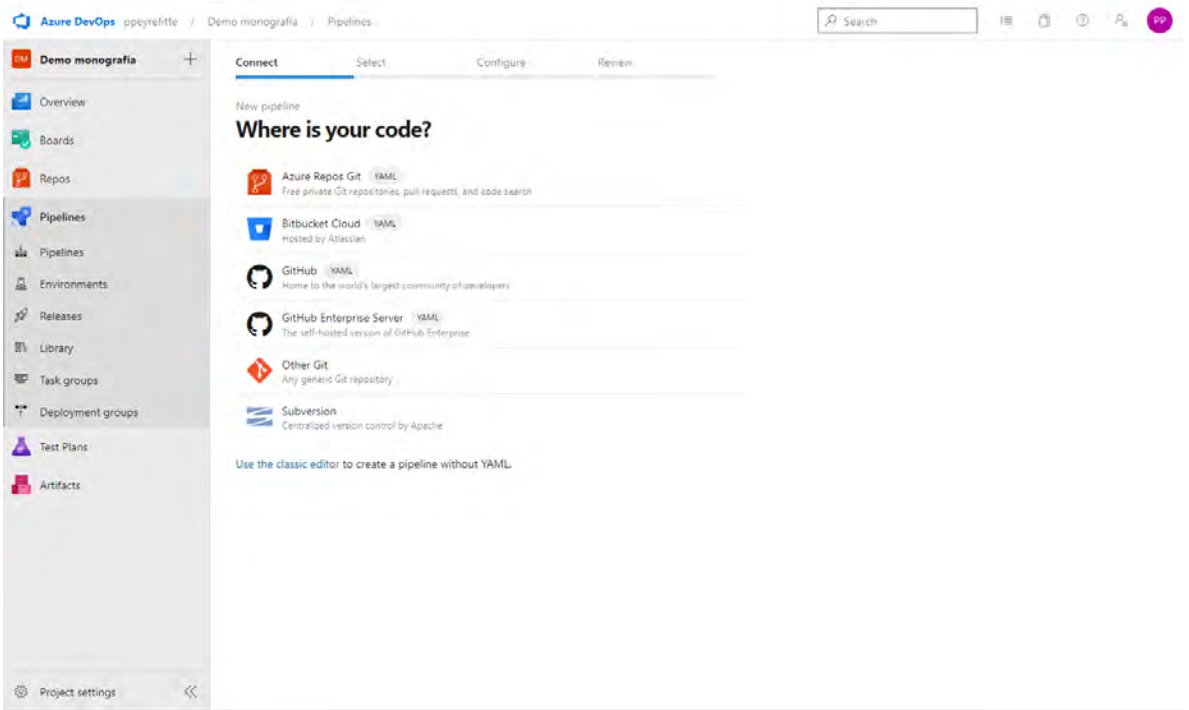

<span id="page-32-1"></span>*Figura 20 Captura de pantalla del asistente de creación de pipelines en el servicio de Azure DevOps. Fuente: Sitio web de Azure DevOps (dev.azure.com).*

En el editor clásico elegiremos GitHub como opción de origen y tras conectar Pipelines con nuestra cuenta de GitHub mediante OAuth, *ver [Figura 21](#page-33-0)*, seremos capaces de listar nuestros repositorios elegir uno y seleccionar la rama indicada en el mismo, *ver [Figura 22](#page-33-1)*.

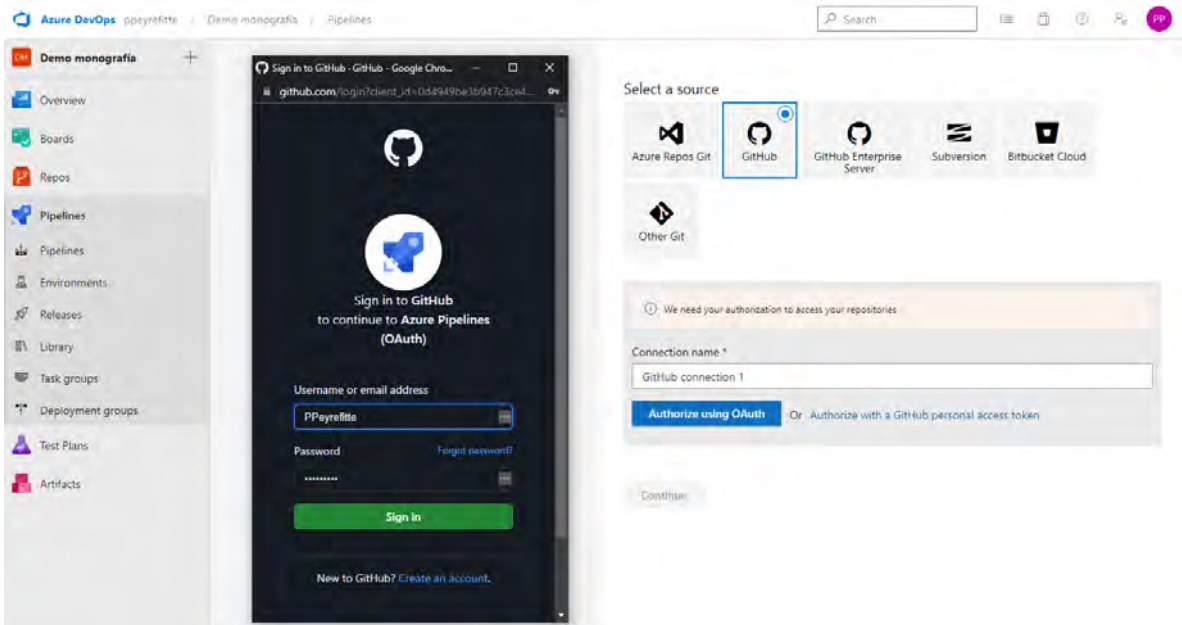

<span id="page-33-0"></span>*Figura 21 Captura de pantalla de conexión de Pipelines con GitHub en el servicio de Azure DevOps. Fuente: Sitio web de Azure DevOps (dev.azure.com).*

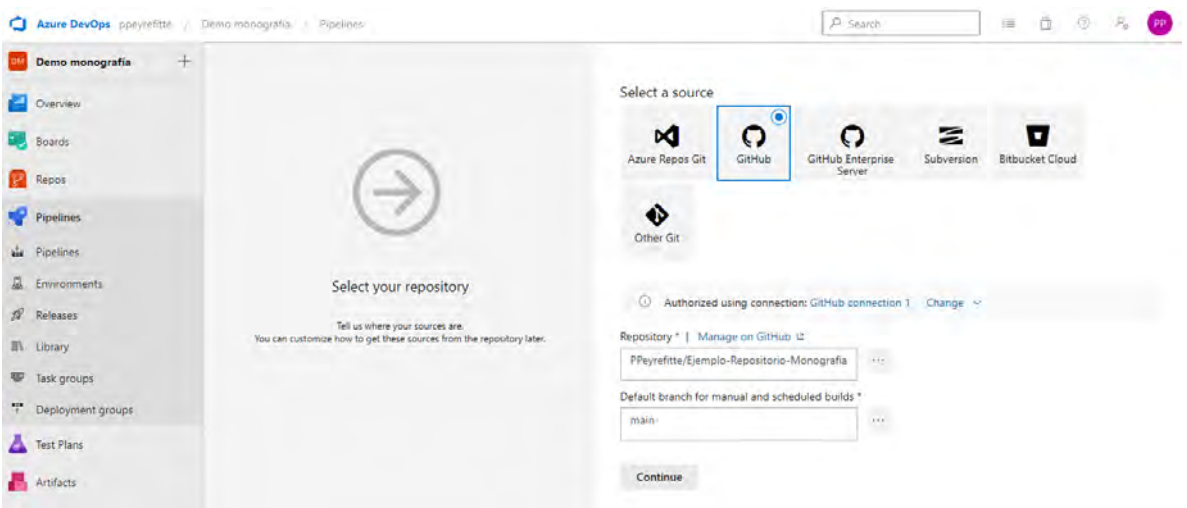

<span id="page-33-1"></span>*Figura 22 Captura de pantalla de selección de origen de pipeline en el servicio de Azure DevOps. Fuente: Sitio web de Azure DevOps (dev.azure.com).*

Una vez que el origen ha sido seleccionado procedemos a elegir una plantilla. Para este ejemplo se aplicará una con un proceso de compilación con *Maven, ver [Figura](#page-34-0)  [23.](#page-34-0)*

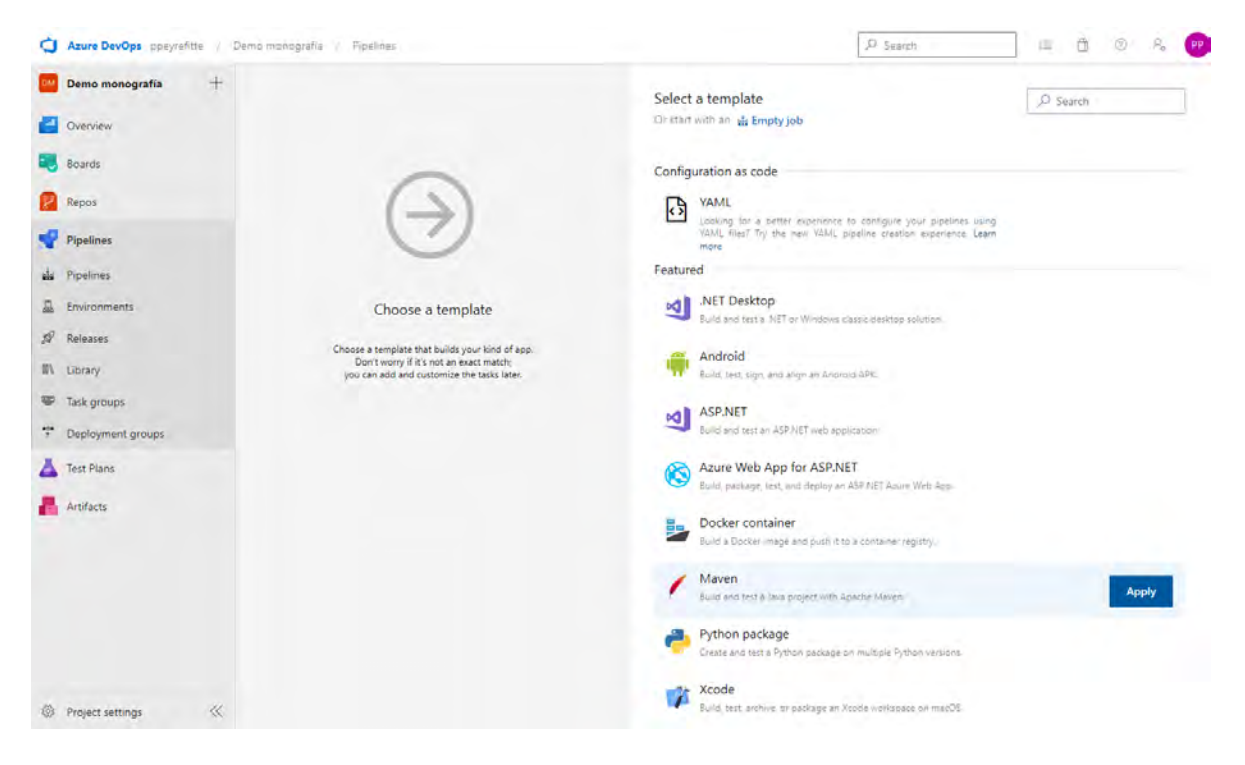

*Figura 23 Captura de pantalla de selección de plantilla para el pipeline en el servicio de Azure DevOps. Fuente: Sitio web de Azure DevOps (dev.azure.com).*

<span id="page-34-0"></span>Esta plantilla incluye de manera predeterminada las tareas necesarias para la compilación y publicación del nuevo artefacto al espacio de trabajo de Pipelines.

Una vez en el editor del pipeline tendremos una visualización de las etapas y las tareas, *ver [Figura 23,](#page-34-0)* en las que está dividido el proceso y de manera inicial tendremos que elegir el tipo de agente sobre el que se ejecutará el pipeline, *ver [Figura 24](#page-35-0)*.

Con nuestro agente seleccionado el último paso es detallar los parámetros de entrada para la ejecución de las tareas del pipeline, por ejemplo, en el caso de Maven la especificación de las acciones *install* y *package, ver [Figura 25,](#page-35-1)* para ejecutar la descarga de dependencias y la compilación del código, el indicar las

instrucciones para la ejecución de pruebas unitarias en Java o uso de algún escáner de código como *SonarQube* o *SonarCloud.*

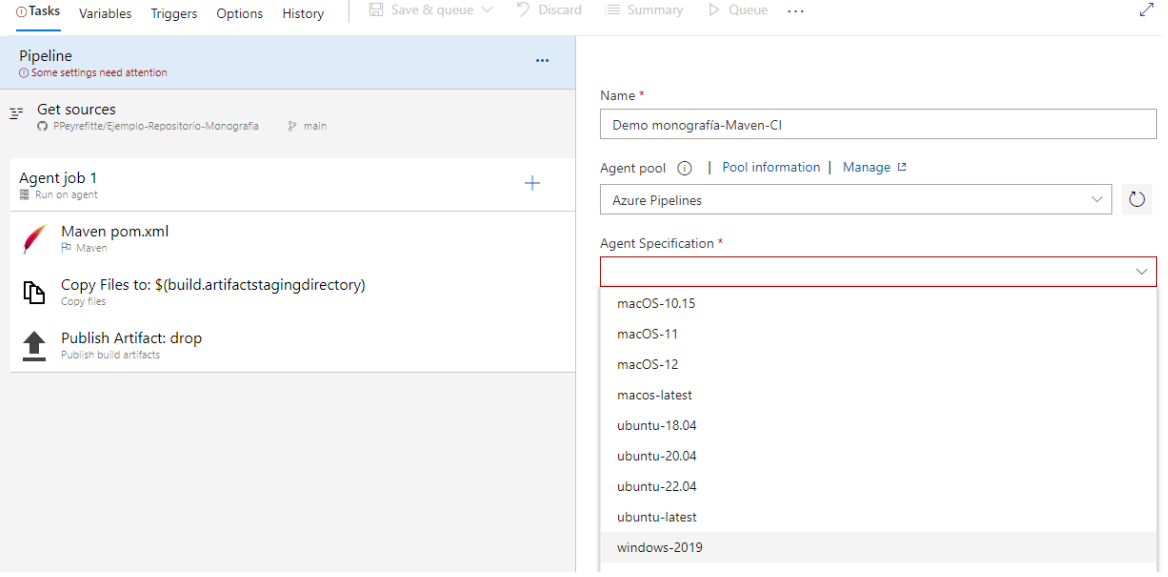

<span id="page-35-0"></span>*Figura 24 Captura de pantalla de selección de agente en el editor de pipelines en el servicio de Azure DevOps. Fuente: Sitio web de Azure DevOps (dev.azure.com).*

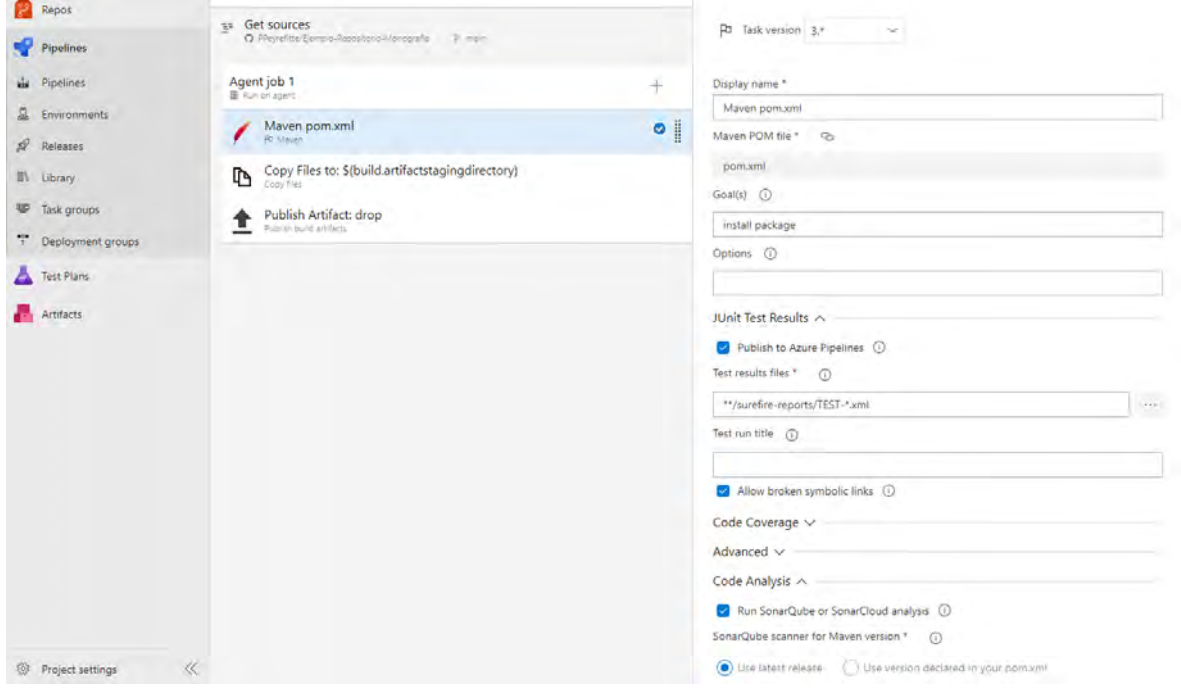

<span id="page-35-1"></span>*Figura 25 Captura de pantalla del editor de pipelines en el servicio de Azure DevOps. Fuente: Sitio web de Azure DevOps (dev.azure.com).*

Finalmente resta el configurar las variables y habilitar los desencadenadores para el *pipeline*, el uso de variables, *ver [Figura 26](#page-36-0)*, facilita la reutilización de *pipelines* para módulos o funcionalidades que comparten los mimos procesos para su compilación y su despliegue. Por otro lado, el uso de desencadenadores habilita la funcionalidad de integración continua pues permite la ejecución automática del *pipeline, ver [Figura 27,](#page-36-1)* en respuesta a algún cambio en el código del repositorio de GitHub, a un itinerario e incluso a concluir de manera exitosa la ejecución de otro pipeline.

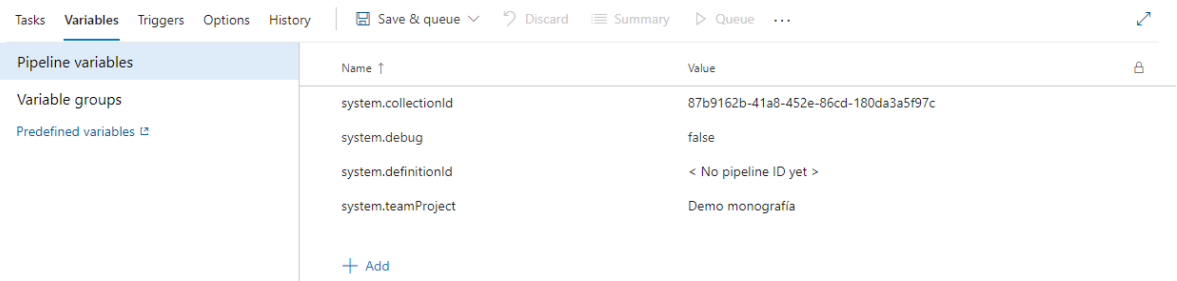

<span id="page-36-0"></span>*Figura 26 Captura de pantalla del editor de variables de pipelines en el servicio de Azure DevOps. Fuente: Sitio web de Azure DevOps (dev.azure.com).*

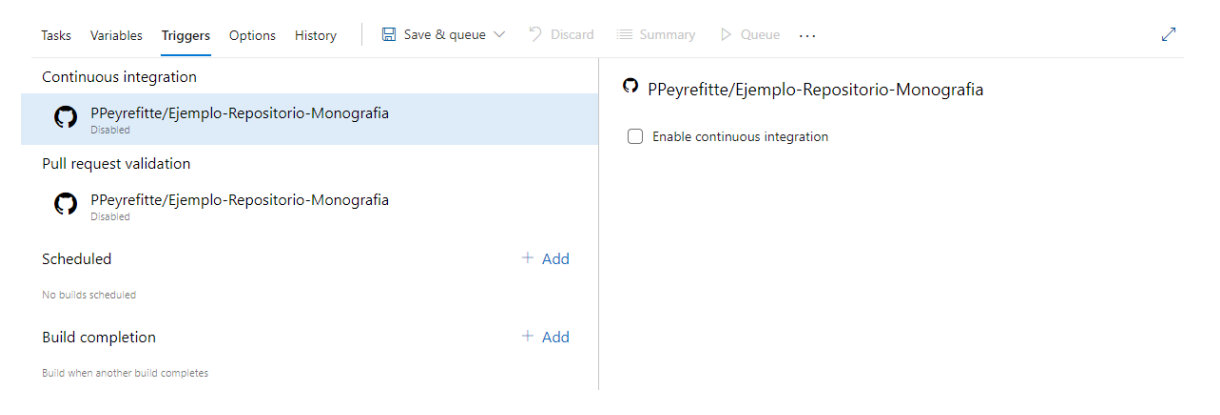

<span id="page-36-1"></span>*Figura 27 Captura de pantalla del editor de desencadenadores de pipelines en el servicio de Azure DevOps. Fuente: Sitio web de Azure DevOps (dev.azure.com).*

Una vez completado el *pipeline* de integración continua este puede ejecutarse, resultando esta ejecución en la publicación del paquete de una nueva versión al espacio de trabajo de Pipelines, sin embargo, este paquete aún debe ser manipulado por un *pipeline* de despliegue para llegar a su destino el cual es el servidor de la aplicación.

#### <span id="page-37-0"></span>CREACIÓN DE UN PIPELINE DE DESPLIEGUE CONTINUO

Para crear un *pipeline* de despliegue continuo seleccionaremos la opción de "*Releases"* en el apartado de *Pipelines* del menú lateral izquierdo. Esto nos trasladará al módulo de *pipelines* de despliegue del servicio de Azure DevOps, *ver [Figura 28](#page-37-1)*.

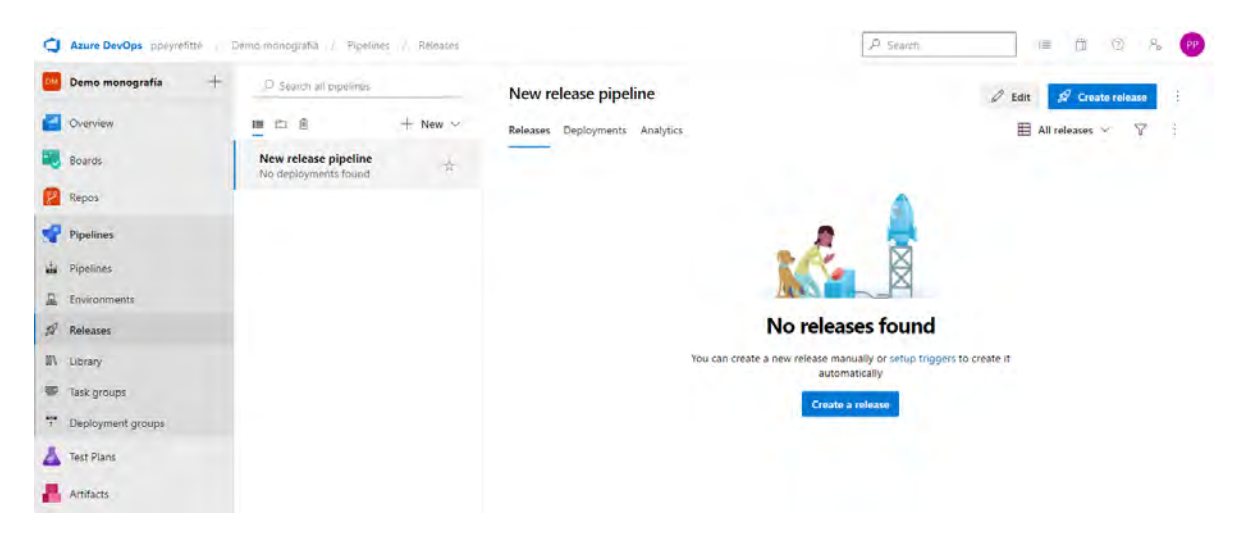

*Figura 28 Captura de pantalla del módulo de pipelines de despliegue en el servicio de Azure DevOps. Fuente: Sitio web de Azure DevOps (dev.azure.com).*

<span id="page-37-1"></span>Este módulo tiene 2 funcionalidades principales, que son gestionar los *pipelines* de despliegue, y gestionar las ejecuciones de los *pipelines* de despliegue, o, en otras palabras, gestionar los despliegues. Para crear un nuevo *pipeline* de despliegue es necesario situarnos en la parte superior de la lista de *pipelines* en donde encontraremos el botón con la etiqueta " + *New"* para inicial el editor de *pipelines* de despliegue, *ver [Figura 29](#page-38-0)*.

De manera predeterminada al abrir este editor por primera vez en un nuevo *pipeline* este mostrará el menú de plantillas, *ver [Figura 30](#page-38-1)*. Para los despliegues en *App Service* se cuenta ya con una plantilla predefinida que facilita el trabajo. Una vez seleccionada la plantilla está se aplicará, creando la primera etapa del despliegue mostrando un menú de propiedades de la etapa donde podremos configurar el nombre de esta y su propietario, *ver [Figura 31](#page-38-2)*.

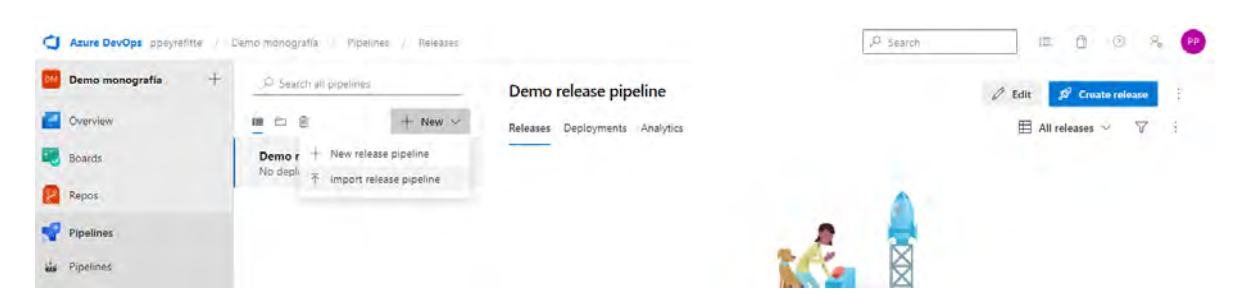

<span id="page-38-0"></span>*Figura 29 Captura de pantalla del botón de creación de un pipeline de despliegue en el servicio de Azure DevOps. Fuente: Sitio web de Azure DevOps (dev.azure.com).*

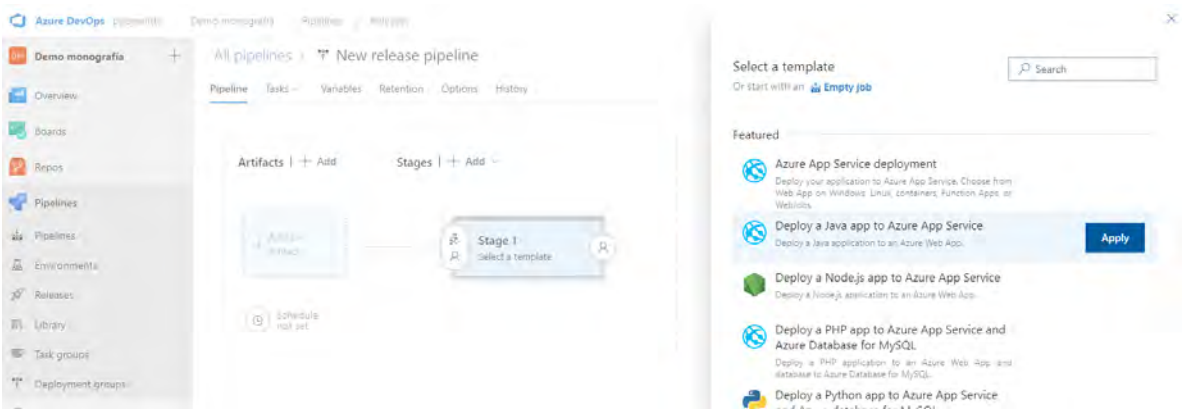

<span id="page-38-1"></span>*Figura 30 Captura de pantalla del selector de plantillas para pipelines de despliegue en el servicio de Azure DevOps. Fuente: Sitio web de Azure DevOps (dev.azure.com).*

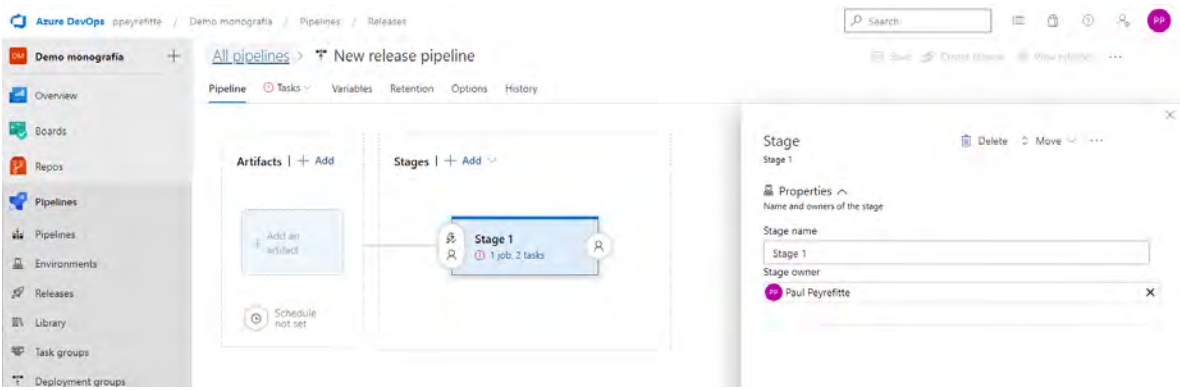

<span id="page-38-2"></span>*Figura 31 Captura de pantalla del menú de propiedades de etapa de un pipeline de despliegue en el servicio de Azure DevOps. Fuente: Sitio web de Azure DevOps (dev.azure.com).*

Una vez definida la información anterior es necesario prestar atención a los trabajos y tareas agregado a la primera etapa para que estos estén configurados con la información necesaria para apuntar a las aplicaciones correctas con la subscripción de Azure adecuada. En caso de no tener una subscripción de Azure asociada al

proyecto de DevOps basta con iniciar sesión mediante el servicio de inicio de sesión unificado de Microsoft para tener acceso a los recursos de la subscripción de Azure.

Habiendo conectado la cuenta de Azure con el proyecto DevOps se podrá elegir de la lista de App Services disponibles el cual sea el servidor objetivo de nuestro despliegue, *ver [Figura 32](#page-39-0)*.

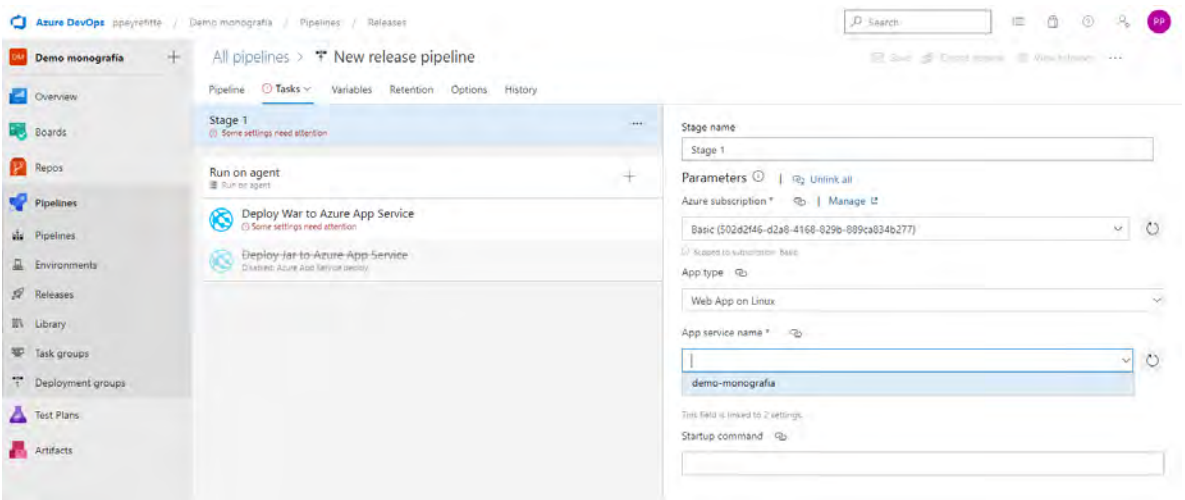

<span id="page-39-0"></span>*Figura 32 Captura de pantalla del editor de parámetros para etapas y tareas de un pipeline de despliegue en el servicio de Azure DevOps. Fuente: Sitio web de Azure DevOps (dev.azure.com).*

Otra tarea necesaria para el correcto despliegue es seleccionar el origen del paquete o archivo a desplegar, *ver [Figura 33](#page-40-0)*, para esto es necesario volver a la venta principal del editor de *pipelines* de despliegue y elegir un *Artifact*, esto lo conseguimos haciendo clic sobre el botón de "+ *Add*" en la parte superior del área de *Artifacts.* Esto mostrará el asistente de selección de origen, iniciando por el tipo, en este caso elegiremos la opción "*Build"* pues la intención es usar la compilación resultante del primer *pipeline* configurado. Seleccionamos el proyecto y el *pipeline* del que se origina, así como la versión deseada y definimos un nombre para el paquete en el contexto del entorno de trabajo del *pipeline* de despliegue. Antes del paso final verificamos las variables y las definimos apropiadamente dependiendo del ambiente en el que necesitemos usarlas, ya sea a nivel de *pipeline* o de etapa. Finalmente definimos los desencadenadores para la ejecución de nuestro pipeline, *ver [Figura 34](#page-40-1)*. Estos desencadenadores actuarán en respuesta a eventos tales

como nuevas ejecuciones del *pipeline* que sirve como origen para nuestro despliegue, demanda e incluso itinerarios programados. Para los pipelines de despliegue los desencadenadores pueden definirse tanto a nivel de artefacto como a nivel de etapa. A nivel de etapa es posible incluso organizar las etapas de una manera secuencial o unirlas al mismo desencadenador y ejecutarlas de manera paralela.

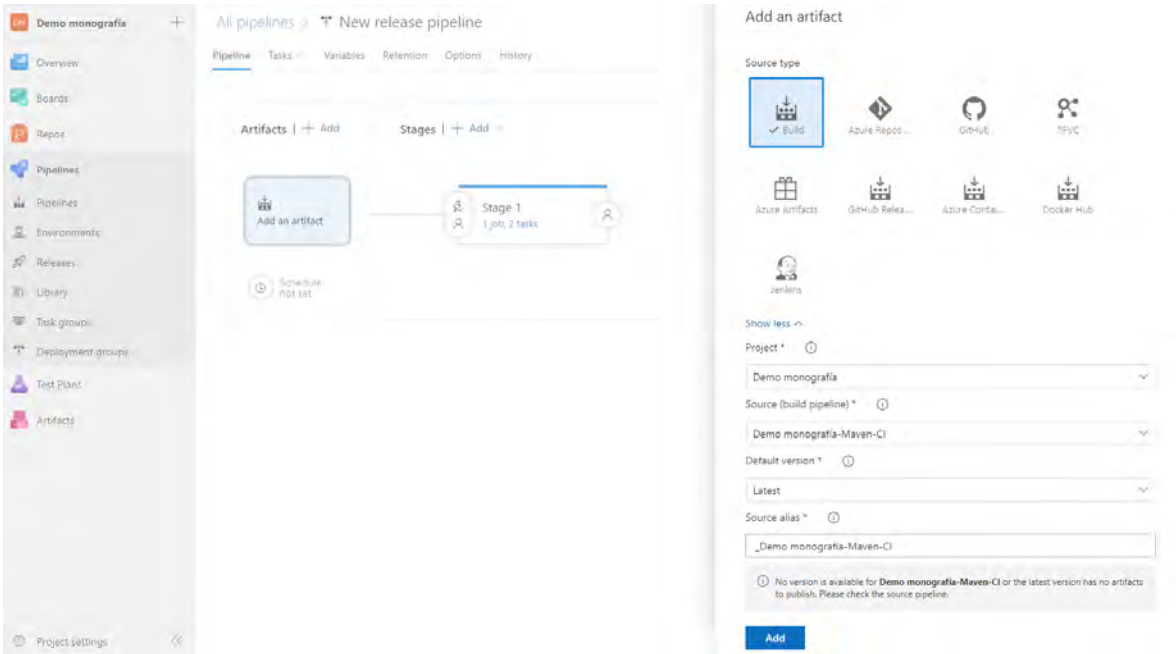

<span id="page-40-0"></span>*Figura 33 Captura de pantalla del selector origen de Artifacs para pipelines de despliegue en el servicio de Azure DevOps. Fuente: Sitio web de Azure DevOps (dev.azure.com).*

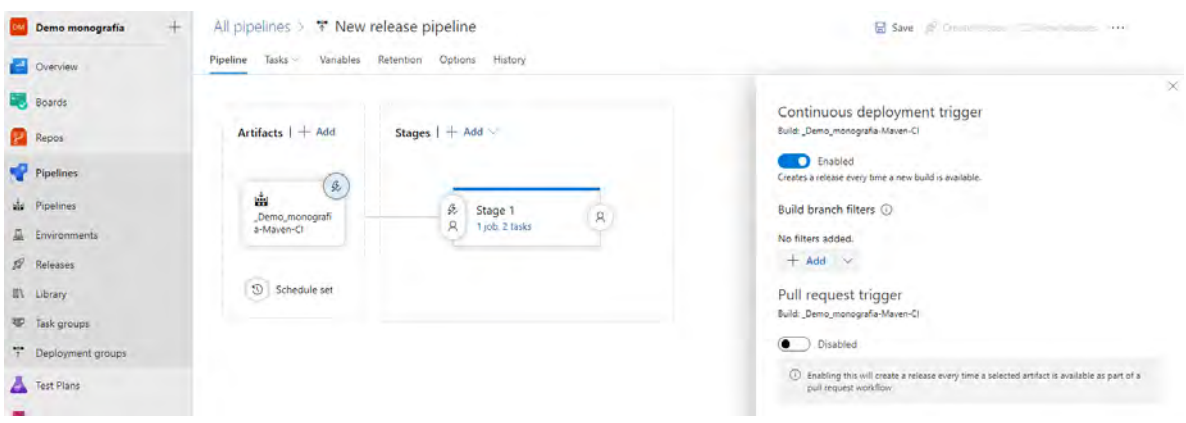

<span id="page-40-1"></span>*Figura 34 Captura de pantalla del menú de desencadenadores para los Artifacs de un pipeline de despliegue en el servicio de Azure DevOps. Fuente: Sitio web de Azure DevOps (dev.azure.com).*

Ahora solo resta nombrar el nuevo *pipeline* de despliegue y guardar los cambios para que este sea visible en la pantalla principal de *pipelines* de despliegue. El módulo de Pipelines de DevOps permite la creación de flujos de compilación y despliegue automatizados, con una biblioteca de plantillas básicas para los principales lenguajes y plataformas, pero al mismo tiempo con una amplia biblioteca de tareas personalizadas para ejecutar los despliegues de las maneras más personalizables posibles, de esta manera los despliegues no solo se limitan a la transferencia de un paquete al servidor, sino que pueden también transferir múltiples archivos que sirvan para configuración de las aplicaciones, despliegues más elaborados, donde se transfieren múltiples módulos de manera simultanea y ejecución remota de *scripts* de *PowerShell* o *Bash* para realizar tareas más especificas a nivel de sistema o incluso hacer llamadas a microservicios, *ver [Figura](#page-41-0)  [35](#page-41-0)*.

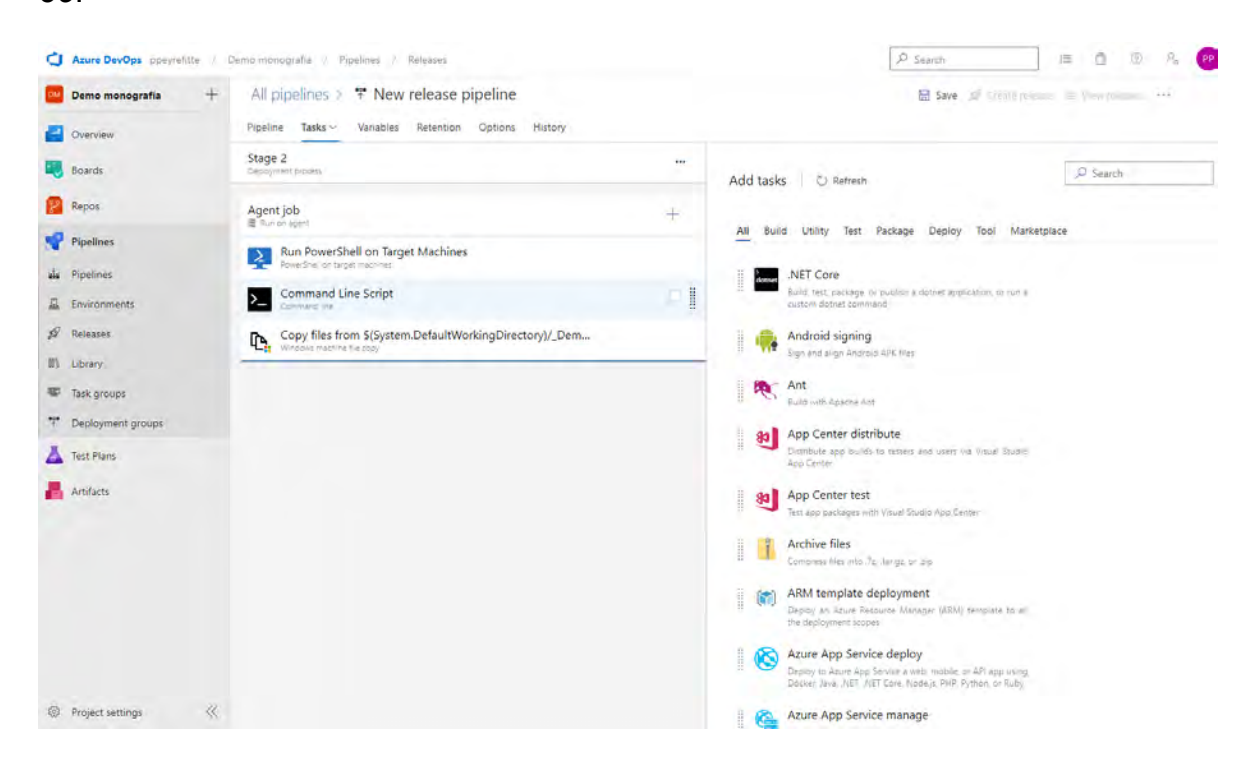

<span id="page-41-0"></span>*Figura 35 Captura de pantalla del menú de selección de tareas de un pipeline de despliegue en el servicio de Azure DevOps. Fuente: Sitio web de Azure DevOps (dev.azure.com).*

### <span id="page-42-0"></span>Capítulo 5 Actividad de soporte y documentación

Otra de las responsabilidades del equipo de Data Management es el proporcionar soporte a los usuarios de las plataformas y aplicaciones que despliega, asegurando su correcto funcionamiento y buen rendimiento. Para esto se hace uso de 2 plataformas que asisten en esta tarea, una es el servicio de DataDog, para la recolección de métricas de desempeño de aplicaciones e infraestructura, así como recolección de registros de las aplicaciones; la otra es el servicio de *IT Service Management (ITSM)* de *ServiceNow*, plataforma como servicio que permite la gestión de solicitudes e incidentes de IT, así como solicitudes de cambios con flujos de evaluación y aprobación.

#### <span id="page-42-1"></span>IT SERVICE MANAGEMENT (ITSM)

*ITSM* es una Plataforma para la gestión de solicitudes, sean estas tareas, incidencias o cambios. La plataforma permite la creación de solicitudes generales destinadas a cubrir alguna necesidad que no esté contemplada en alguna plantilla predefinida, *ver [Figura 36](#page-42-2)*.

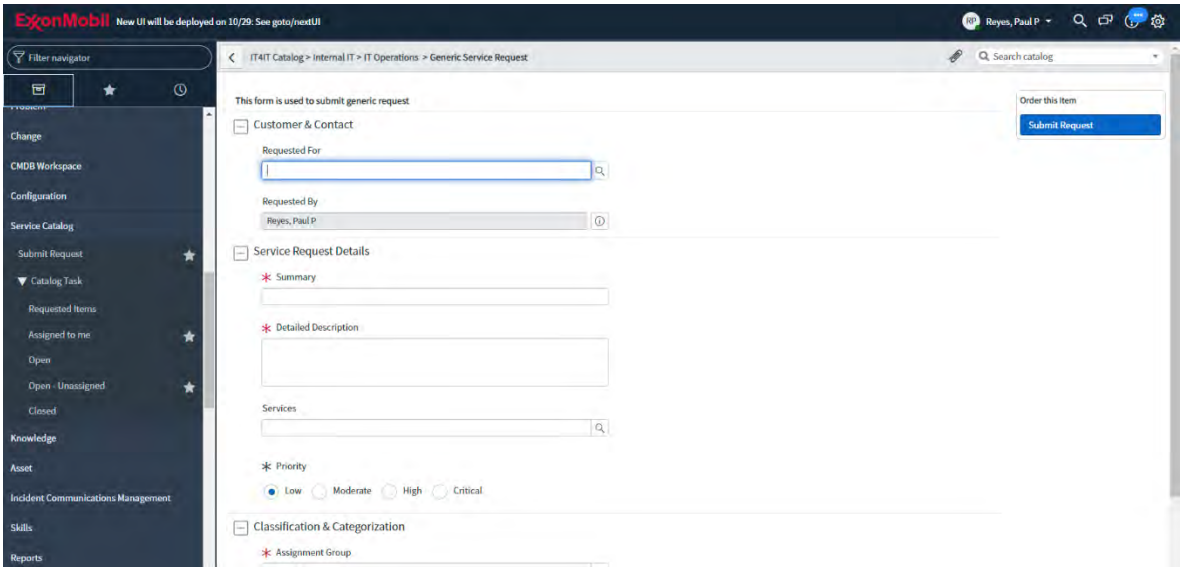

<span id="page-42-2"></span>*Figura 36 Captura de pantalla del formulario de solicitud general de ExxonMobil en Service Now. Fuente: Sitio web de Service Now en la intranet de ExxonMobil.*

En esta plataforma es también donde el equipo de *Data Management* recibe las solicitudes de otros clientes o usuarios relacionadas con las plataformas que administra. De estas solicitudes se recibe una notificación por correo para reducir el tiempo de respuesta del equipo. Estas solicitudes pueden ser consultadas a manera de tablas navegando en el menú lateral derecho utilizando los filtros de "Open" para identificar las solicitudes abiertas, *ver [Figura 37](#page-43-0)*.

| v   bearch<br>$\sqrt{2}$ and at<br>Catalog Tasks Search Number<br>Filter navigator<br>All > Assigned to is Reyes, Paul P<br>$\overline{\mathbb{R}}$<br>₩<br>$\odot$<br>同<br>*<br>穆<br>Q<br>$\equiv$ Number $\blacktriangledown$ $\equiv$ Request item<br>$\equiv$ Short description<br>$\equiv$ Request<br>= Priority<br>$\equiv$ State<br>E Assignment group<br>≡ Assigned to<br>$\equiv$ Requested for<br>SCTASK2074756: Deploy to<br>Change<br>Closed<br>EBX Cloud for the same of the same<br><b>DM Tools</b><br><b>RITM1776188</b><br>REO1768473<br>Reyes, Paul P.<br><b>Cards Avent</b><br>Œ<br><b>SCTASK2074756</b><br>$4 - Low$<br>Development - Wells<br>Complete<br><b>CMDB Workspace</b><br>Build# 0031 Release# 37<br>SCTASK2070277: Deploy to<br><b>Configuration</b><br><b>EBX Shared for</b><br><b>UTOPI DAMIN'AY</b><br>Closed<br><b>Service Catalog</b><br><b>DM Tools</b><br>Reves, Paul P<br>SCTASK2070277<br>RITM1772588<br>REO1764880<br>$4 - Low$<br>G)<br>Genetic Lease:<br>Development -<br>Complete<br>PCRMT S2E VENDORMSTR<br><b>Submit Request</b><br>*<br>Bui<br><b>V</b> Catalog Task<br>SCTASK2069574: Deploy to<br><b>EBX Shared for</b><br><b>Requested Items</b><br>Closed<br>SURFICIARITY .<br><b>SCTASK2069574</b><br><b>RITM1772035</b><br><b>DM Tools</b><br>REO1764328<br>$4 - Low$<br>Reves, Paul P<br><b>SANDARI</b><br>G)<br>Development-<br>Complete<br>Assigned to me<br>$\star$<br>PCRMT_S2E_VENDORMSTR<br>Bui<br>Open | $Q$ $G$<br>(?) 卷                            |                                             |
|----------------------------------------------------------------------------------------------------|---------------------------------------------|---------------------------------------------|
|                                                                                                    | 1 to 50 of 116 $\rightarrow$ PP             |                                             |
|                                                                                                    | $\equiv$ Department                         | $\equiv$                                    |
|                                                                                                    | <b>GSC EMIT CORP</b><br><b>SOL ENTRP DM</b> | M                                           |
|                                                                                                    | <b>GSC EMIT CORP</b><br><b>SOLENTRP DM</b>  | $\Omega$<br>$\frac{Ev}{B}$                  |
|                                                                                                    | <b>GSC EMIT CORP</b><br><b>SOL ENTRP DM</b> | $\overline{c}$<br>Ey<br><b>B</b>            |
| SCTASK2062330: Deploy to<br><b>Open Unassigned</b><br>$\star$<br><b>EBX Shared for</b><br><b>SUN KING IS</b><br>Closed<br>Clased<br><b>SCTASK2062330</b><br>RITM1767599<br>$4 - Low$<br><b>DM Tools</b><br>Reves, Paul P.<br><b>Recent Aged</b><br>$\left( i\right)$<br>REO1759958<br>Complete<br>Acceptance -<br>PCRMT S2E VENDORMSTR<br>Knowledge<br>Buil                                                                                                    | <b>GSC EMIT CORP</b><br><b>SOL ENTRP DM</b> | $\underline{\mathbb{C}}$<br>$rac{E_V}{B_L}$ |
| <b>Asset</b><br>SCTASK2061882: Deploy to<br><b>EBX Shared for The Company</b><br>Closed<br>Service Aven<br><b>DM Tools</b><br><b>SCTASK2061882</b><br><b>RITM1767335</b><br>RE01759692<br>Reves, Paul P<br>$4 - Low$<br><b>Incident Communications Management</b><br>- Development - VMRF<br>Complete<br><b>Tachlor</b><br>Build# 0253 Release# 218                                                                                                    | <b>GSC EMIT CORP</b><br><b>SOL ENTRP DM</b> | Ex<br>C <sub>c</sub>                        |
| <b>Skills</b><br>SCTASK2061450: Deploy to<br><b>EBX Shared for</b><br><b>Reports</b><br>Closed<br>(E) the comments of<br>$\circ$<br>RITM1766871<br><b>DM Tools</b><br><b>SCTASK2061450</b><br>REO1759222<br>$4 - Low$<br>Reves, Paul P<br><b>Garrett and</b><br>Development-<br>Complete<br><b>Performance Analytics</b><br>PCRMT_S2E_VENDORMSTR<br>Bui<br>$\odot$                                                                                                    | <b>GSC EMIT CORP</b><br><b>SOL ENTRP DM</b> | Cc<br>Ey<br>B <sub>k</sub>                  |

<span id="page-43-0"></span>*Figura 37 Captura de pantalla del listado de solicitudes en Service Now. Fuente: Sitio web de Service Now en la intranet de ExxonMobil.*

De estas solicitudes se pueden destacar tres tipos que son, las solicitudes del catálogo de servicios; siendo de este tipo las solicitudes que se realizan cuando se requiere un nuevo despliegue para algún módulo de la aplicación, *ver [Figura 38](#page-44-0)*. En estas se detalla: el módulo que requiere desplegarse, el número de despliegue, el número de compilación y el ambiente objetivo, así como información adicional en caso de requerir asistencia manual para el despliegue de configuración dentro de la interfaz de la aplicación.

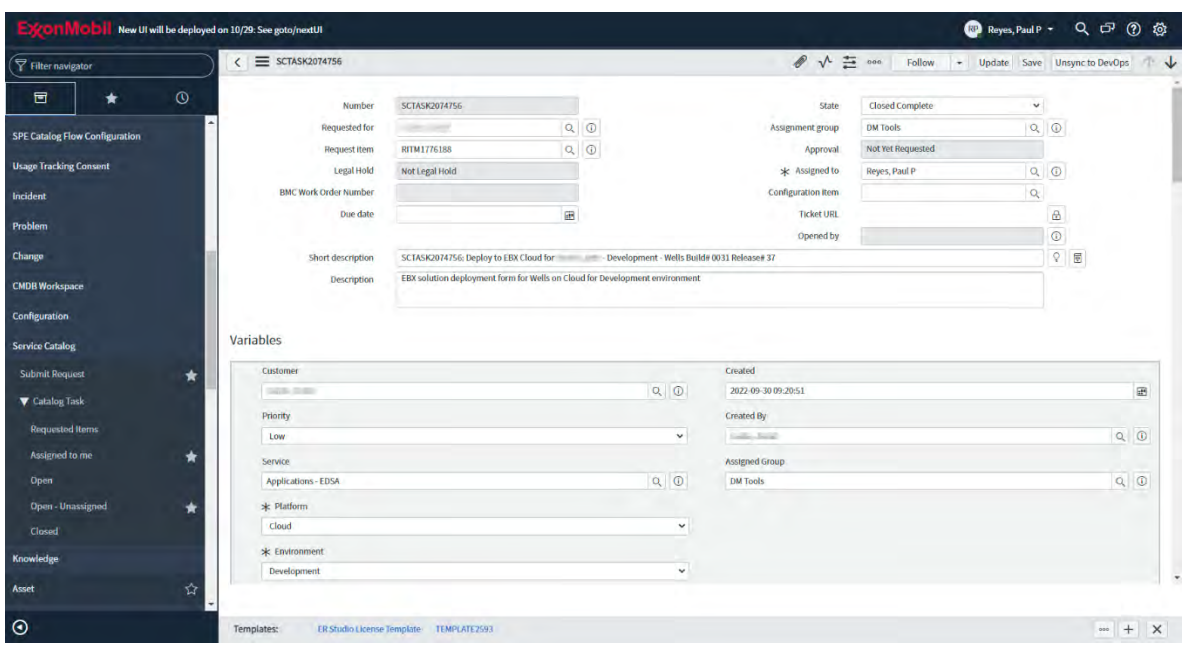

<span id="page-44-0"></span>*Figura 38 Captura de pantalla de una solicitud de despliegue en Service Now. Fuente: Sitio web de Service Now en la intranet de ExxonMobil.*

Los incidentes son el tipo de solicitud que se genera cuando algo causa una disrupción en el servicio de la aplicación, sea que esta no se encuentre disponible de manera general, o no se encuentre disponible para algún usuario en específico. En el incidente se detalla el usuario y servicio que requiere asistencia, así como una descripción, *ver [Figura 39](#page-45-0)*.

El último tipo de solicitud que gestiona el equipo de *Data Management* es la solicitud de cambio. La cual se caracteriza por tener un flujo más estructurado cuidando sus diferentes etapas pues su propósito principal es el solicitar un cambio en los archivos de instalación de la aplicación o en la configuración del servidor como puede ser el caso de una actualización en los componentes importantes del sistema o una actualización mayor de la versión de la aplicación base o alguno de sus componentes centrales cuando no son cambios de emergencia esta solicitud se planea y programa con antelación, se presenta una propuesta y un plan detallado del cambio, así como medidas para revertirlo en caso de resultar en una falla. La

solicitud de cambio no es implementada hasta ser aprobada y tras la implementación es evaluada para confirmar su éxito, *ver [Figura 40](#page-45-1)*.

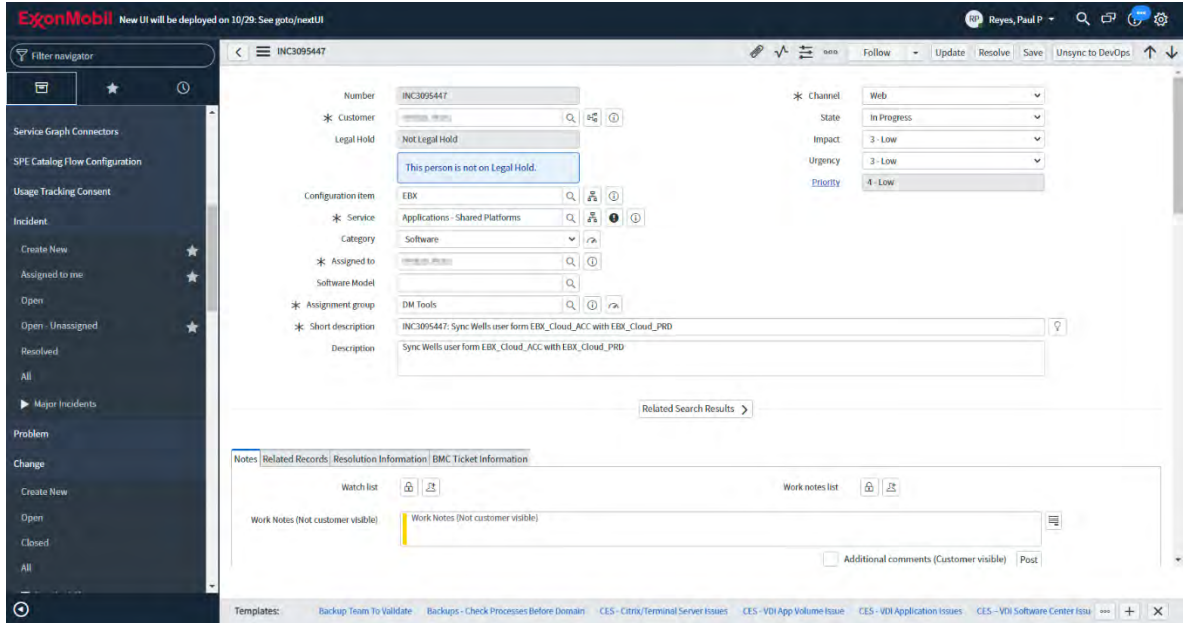

<span id="page-45-0"></span>*Figura 39 Captura de pantalla de un incidente en Service Now. Fuente: Sitio web de Service Now en la intranet de ExxonMobil.*

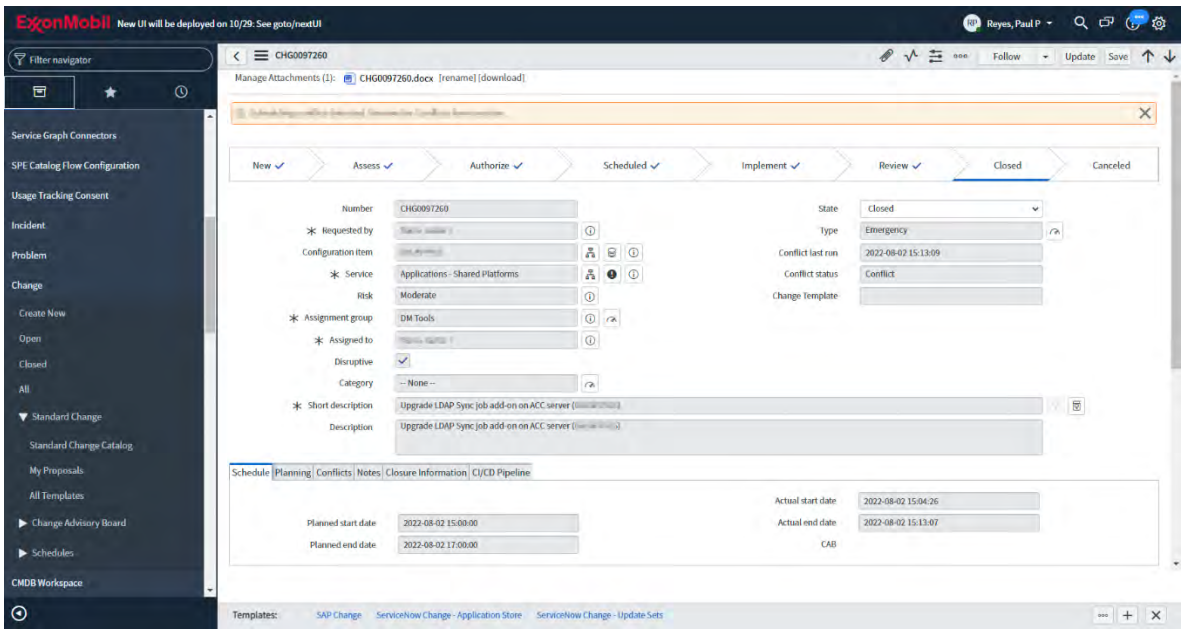

<span id="page-45-1"></span>*Figura 40 Captura de pantalla de una solicitud de cambio en Service Now. Fuente: Sitio web de Service Now en la intranet de ExxonMobil.*

Finalmente, el equipo de *Data Management* también es capaz de recolectar información sobre la cantidad de solicitudes en el sistema asignadas a los diferentes equipos y su estado para presentar informes de desempeño, *ver [Figura 41](#page-46-1)*.

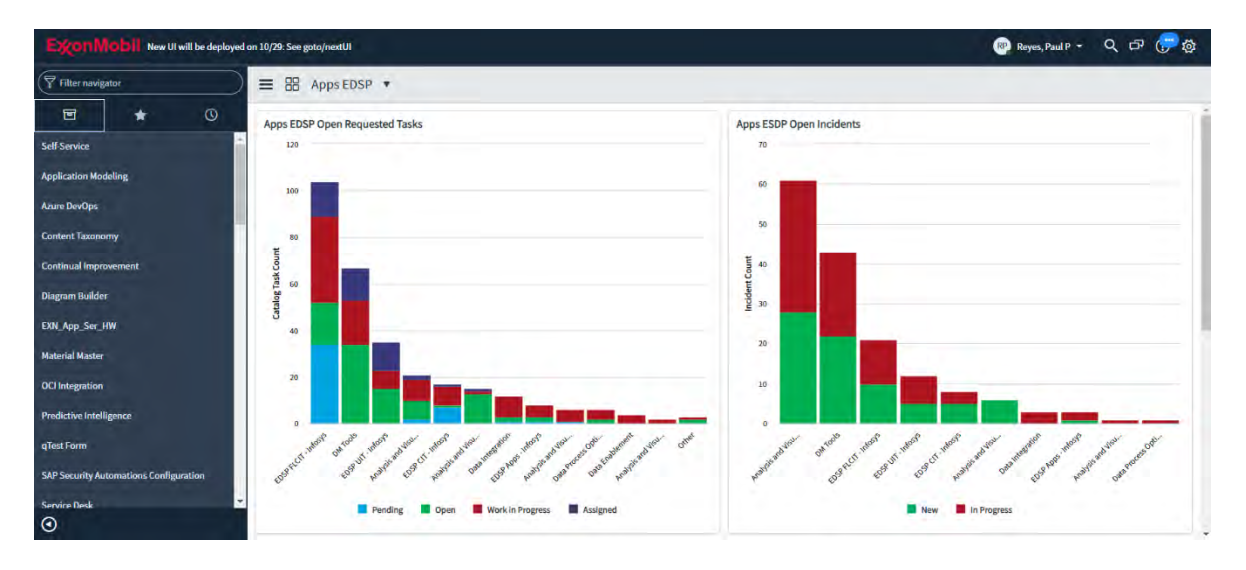

<span id="page-46-1"></span>*Figura 41 Captura de pantalla del tablero de gráficos de solicitudes e incidencias para EDSP en Service Now. Fuente: Sitio web de Service Now en la intranet de ExxonMobil.*

#### <span id="page-46-0"></span>**DATADOG**

Datadog es una plataforma de *software* como servicio para monitoreo en tiempo real y recolección de métricas de desempeño., proporciona visualización clara de la información recolectada y es capaz de automatizar alertas en la detección de errores durante su monitoreo.

El equipo de *Data Managment* hace uso de tres de sus principales características; La primera de ellas es el despliegue de tableros de graficas con la información recolectada sobre el desempeño de la aplicación y de la infraestructura en la nube que tenga habilitado el agente de recolección de información de Datadog*.*en el tablero principal está configurado para mostrar una tabla de monitoreo del porcentaje de uso del procesador, de la memoria de acceso aleatorio, el tiempo de respuesta, las conexiones al concentrador de eventos y el estado del indicador de salud del servicio, *ver [Figura 42](#page-47-0)*, igualmente se muestran gráficos del porcentaje de uso del procesador y de la memoria de acceso aleatorio.

| <b>DATADOG</b>                                                                     | Saved Views                                               | ☆ EBX Cloud - App Service $\vee$ + Edit Dashboard<br>$\begin{array}{c}\text{app\_sencice\_plabi\_resolice\_group} \end{array}.$ |                                                   |                                           | In Past 1 Hour                                    |                                                                                       | $\Theta$<br>$- 44$ 11 $\%$<br>国中京                |
|------------------------------------------------------------------------------------|-----------------------------------------------------------|----------------------------------------------------------------------------------------------------|---------------------------------------------------|-------------------------------------------|---------------------------------------------------|---------------------------------------------------------------------------------------|--------------------------------------------------|
| Q Go to.<br><b>A</b> Watchdog<br>E Events                                          | <b>TIBC</b>                                               | Use the Azure Serverless page to explore Azure App Services.                                                                    |                                                   | <b>EBX Cloud Monitoring</b>               |                                                   |                                                                                       |                                                  |
| $\triangle$ Dashboards<br><sup>60</sup> Infrastructure<br>C Monitors<br>7h Metrics | App Service Plans<br>4                                    | Applications<br><b>RESOURCE GROUP</b><br>sbx<br><b>Ing all as a second control</b>                                              | <b>V CPU UTILIZATION</b><br>3.44%<br>3.43%        | <b>MEMORY PERCENT</b><br>26.5 %<br>23.5 % | <b>RESPONSE TIME</b><br>$1,028 \,\mu s$<br>951 µs | <b>EVENT HUB CONN</b><br>2 conns<br>$2$ conns                                         | <b>HEALTH CHECK</b><br>100 %<br>100 <sup>o</sup> |
| <b>A</b> Integrations<br>号 APM<br>$c_0$ a                                          | <b>Consumption Plans</b><br>4                             | the most dev<br>profit profit                                                                                                   | 1.78%<br>1.50%                                    | 20.6 %<br>18.5 %                          | 973 us<br>912 us                                  | $2$ conns<br><b>The Co</b><br>2 conns<br><b>The College</b>                           | 100%<br>$100 - 1$                                |
| <b>Notebooks</b><br>菊 Logs<br><b>D</b> Security<br>W UX Monitoring                 | Avg CPU Utilization<br>$2.54*$<br>Avg Instance Count<br>4 | CPU Utilization per Application<br>$\frac{1}{2}$<br>10                                                                          |                                                   | 200<br>150<br>100                         | Memory Percentage per Application                 |                                                                                       |                                                  |
| C Contact Support<br>$Q$ . Help<br>paul.p.p.reyes.                                 |                                                           | 2215<br>paintered to                                                                                                    | 20:30<br>20:45<br>the devil and and the fact that | 2130                                      | 20:15<br>El continuativo del El                   | 20:45<br>30:30<br>the control of the participant of the control of the control of the | 21:00                                            |

<span id="page-47-0"></span>*Figura 42 Captura de pantalla del tablero de gráficos de métricas de rendimiento en Datadog. Fuente: Sitio web de la aplicación de Datadog (www.datadoghq.com).*

En cuanto al servicio de *App Service* de Azure se muestran graficas de cantidad de solicitudes, media de tiempo de respuesta, tráfico en la red, conteo de errores en las solicitudes https y graficas de tiempo de uso del procesador, *ver [Figura 43](#page-47-1)*.

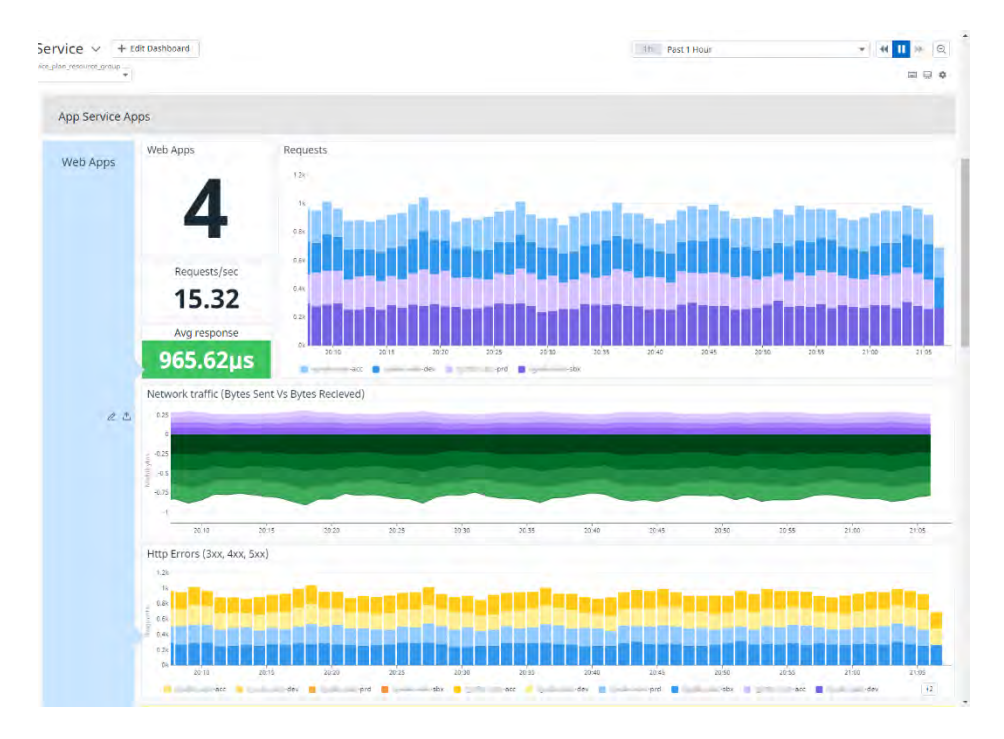

<span id="page-47-1"></span>*Figura 43 Captura de pantalla del tablero de gráficos de métricas de rendimiento de App Service en Datadog. Fuente: Sitio web de la aplicación de Datadog (www.datadoghq.com).*

Del mismo modo se muestran métricas de las funciones usadas para trasmitir toda la información del servicio de Azure a la plataforma de Datadog, *ver [Figura 44.](#page-48-0)*

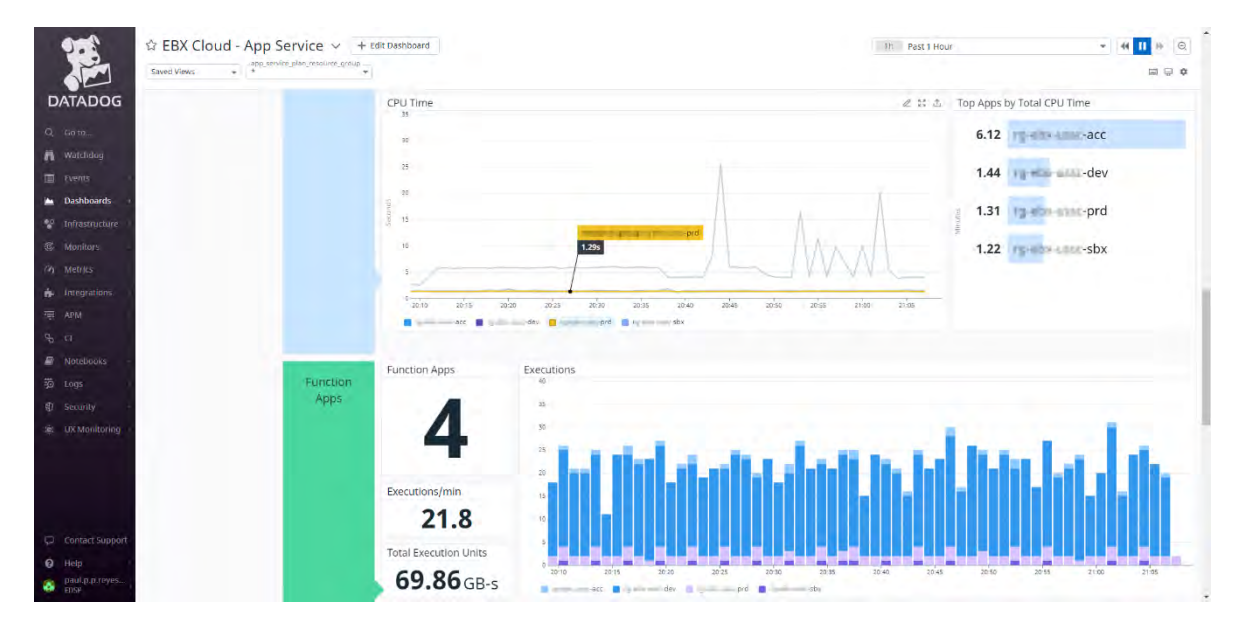

<span id="page-48-0"></span>*Figura 44 Captura de pantalla del tablero de gráficos de métricas de rendimiento de Function Apps en Datadog. Fuente: Sitio web de la aplicación de Datadog (www.datadoghq.com).*

La segunda funcionalidad por destacar de Datadog, de la cual el equipo de *Data Management* se vale para mantenerse informado en tiempo real de irregularidades en el rendimiento de la aplicación, el monitor de eventos, *ver [Figura 45](#page-49-0)*. El monitor de eventos es capaz de generar alertas basado en condiciones tales como la detección patrones o mensajes en los registros de la aplicación o la detección de cambios en el valor de las métricas de uso de procesador, almacenamiento, o memoria de acceso aleatorio por sobre cierto umbral durante un determinado periodo de tiempo, *ver [Figura 46](#page-49-1)*.

Al detectarse el cumplimiento de alguna de las reglas previamente mencionadas el monitor desencadena un evento que puede estar asociado a la generación de una alerta por correo electrónico, *ver [Figura 47](#page-50-0)*, e incluso la generación de solicitudes por incidencia en sistemas de gestión de servicios de IT, como lo permite su integración con *ServiceNow.*

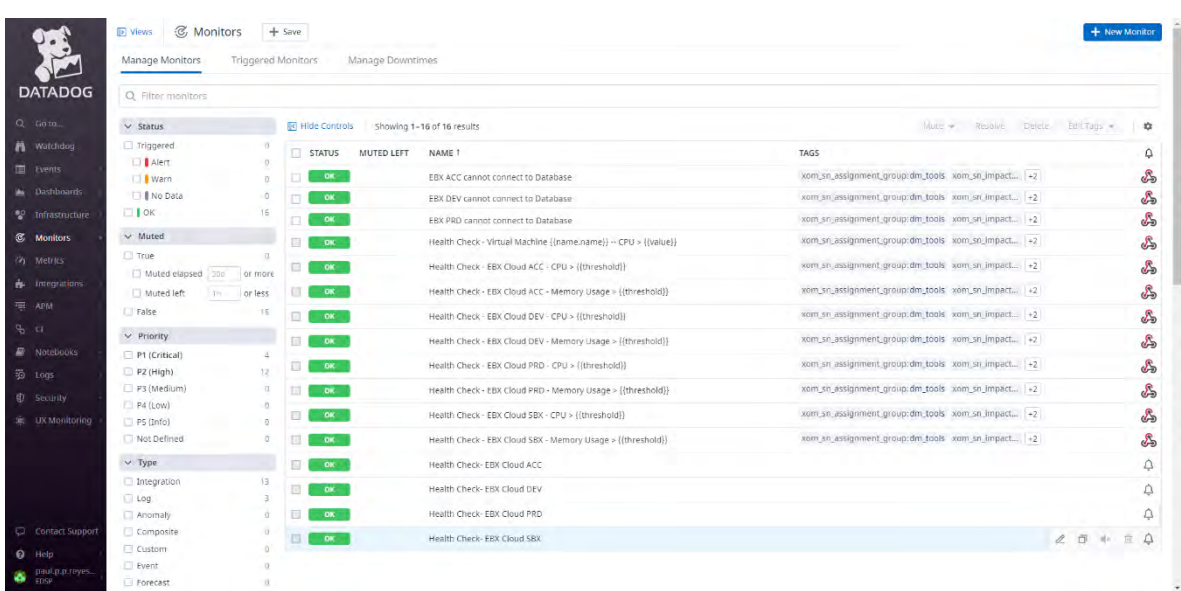

<span id="page-49-0"></span>*Figura 45 Captura de pantalla del listado de monitores activos en la cuenta de Data Management de Datadog. Fuente: Sitio web de la aplicación de Datadog (www.datadoghq.com).*

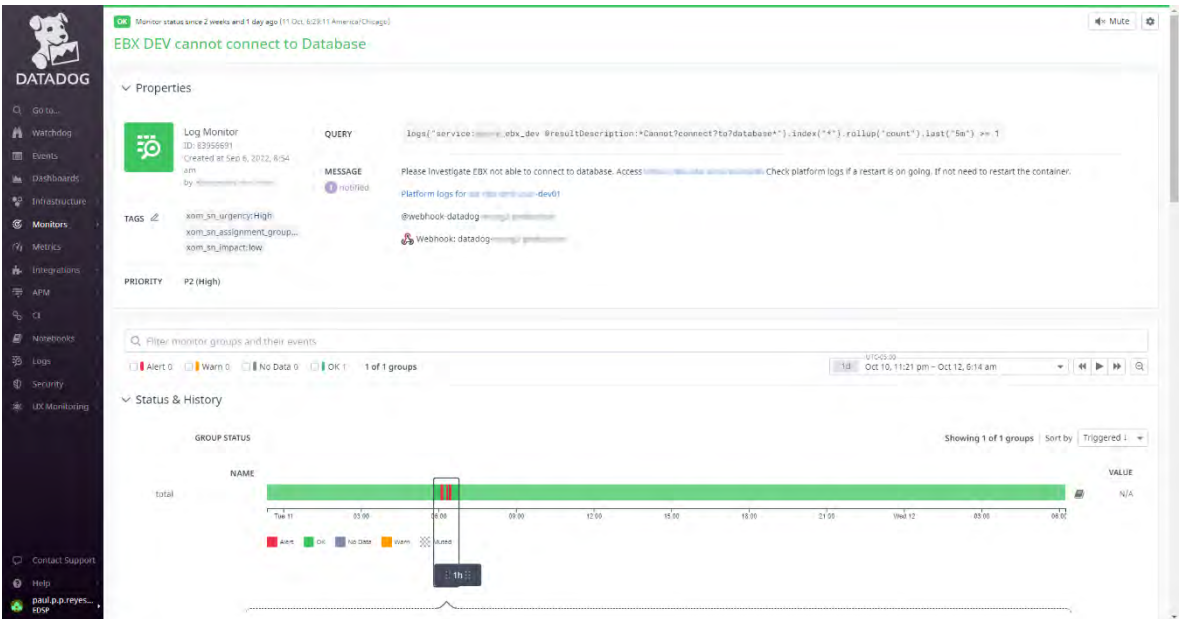

<span id="page-49-1"></span>*Figura 46 Captura de pantalla de las propiedades de un monitor de Datadog. Fuente: Sitio web de la aplicación de Datadog (www.datadoghq.com).*

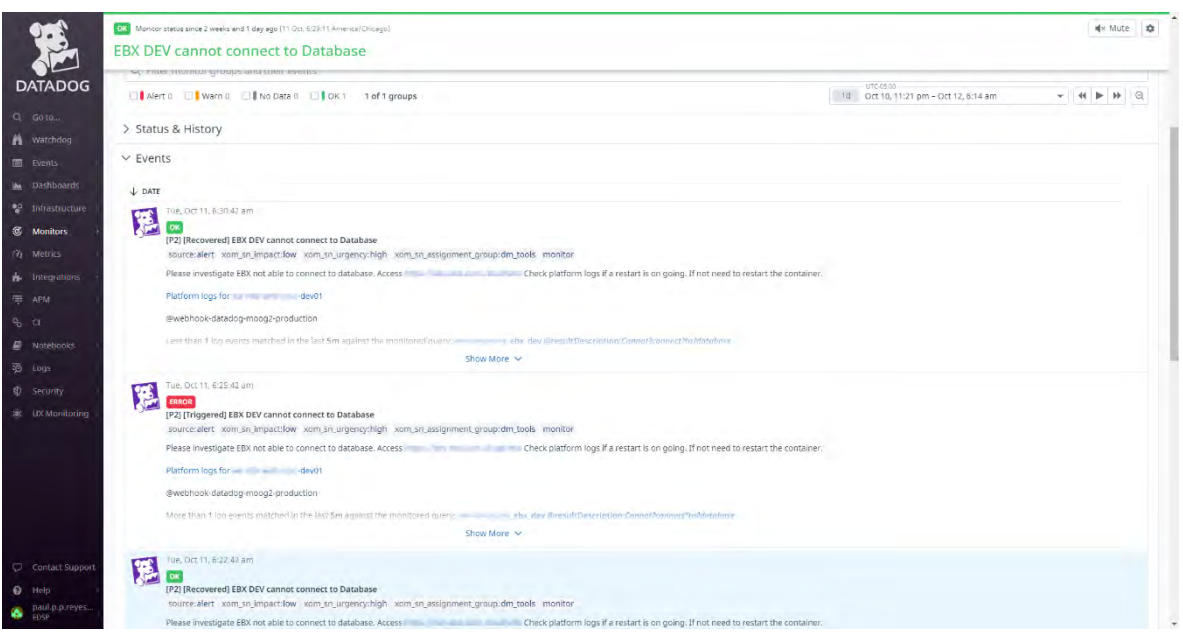

<span id="page-50-0"></span>*Figura 47 Captura de pantalla del listado de eventos de un monitor de Datadog. Fuente: Sitio web de la aplicación de Datadog (www.datadoghq.com).*

Finalmente se tiene el explorador de registros. Esta funcionalidad captura el contenido de todos los archivos de registros de la aplicación y los vuelca en un mismo lugar, desde aquí se pueden filtrar los registros por servidor de origen, contenido, nivel de registro y periodo de tiempo, entre muchas más propiedades, *ver [Figura 48](#page-51-1)*. El explorador permite tanto al equipo de *Data Management* como a el equipo de desarrolladores una ágil identificación de errores en el registro de la aplicación o en los registros de la infraestructura, esto permite una resolución más rápida de incidencias pues acelera el proceso de identificación de la causa raíz al brindar herramientas avanzadas para la navegación y búsqueda en los registros.

La finalidad de estas herramientas como se intentó ejemplificar es el proporcionar al equipo de *Data Management* un flujo de trabajo en la atención a solicitudes y la resolución incidencias que ofrezca tiempos de respuesta cortos para evitar la disrupción del servicio de la aplicación.

|                              | $\overline{p}$ Views $\overline{z}$ Logs $+$ Save  |                        |                                                                                                    |         |                                                                                                    |       |       |       |       | 15m Past 15 Minutes |      |       |              |                  |
|------------------------------|----------------------------------------------------|------------------------|----------------------------------------------------------------------------------------------------|---------|----------------------------------------------------------------------------------------------------|-------|-------|-------|-------|---------------------|------|-------|--------------|------------------|
|                              |                                                    |                        | Search for Q -service:(azure_ebx_prd OR azure_ebx_dev OR azure_ebx_sbx)                                                                                                    |         |                                                                                                    |       |       |       |       |                     |      |       | $\circ$<br>压 |                  |
| <b>DATADOG</b>               | Group Into Fields                                  | Patterns Transactions: |                                                                                                    |         |                                                                                                    |       |       |       |       |                     |      |       |              |                  |
| $Q$ $Got1G$                  | Visualize as<br><b>E</b> list                      |                        | 公 Timeseries   〒 Top List     Table       Tree Map   ① Pie Chart                                                                                                    |         |                                                                                                    |       |       |       |       |                     |      |       |              |                  |
| <b>A</b> Watchdog            | 20                                                 |                        |                                                                                                    |         |                                                                                                    |       |       |       |       |                     |      |       |              |                  |
| <b>Ell</b> Events            |                                                    |                        |                                                                                                    |         |                                                                                                    |       |       |       |       |                     |      |       |              |                  |
| Ma Dashboards                | 21.02                                              | 21.03                  | 21.05<br>21.04.                                                                                                    | 21.06   | $-21,07$                                                                                                    | 21.06 | 21.09 | 21.10 | 21.01 | 21.12               | 2113 | 21.14 | 21.15        | 21.16            |
| <sup>60</sup> Infrastructure | Q Search facets                                    |                        | Fe Hide Controls 148 logs found                                                                                                    |         |                                                                                                    |       |       |       |       |                     |      |       | ① Export     | <b>Q</b> Options |
| <b>&amp;</b> Monitors        | 2 Showing 17 of 17                                 | $+$ Add                | <b>Watchdog Insights</b>                                                                                                    |         |                                                                                                    |       |       |       |       |                     |      |       |              |                  |
| (9) Metrics                  | <b>WILDRE</b>                                      |                        |                                                                                                    |         |                                                                                                    |       |       |       |       |                     |      |       |              |                  |
| <b>A</b> Integrations        | $>$ Index                                          |                        | $\downarrow$ DATE<br>Dot 26 21:14:30.608 azure_ebx_acc * received response code: 484 (16 times)                                                                                               | SERVICE | <b>IPRESULTDESCRIPTION</b>                                                                                                    |       |       |       |       |                     |      |       |              |                  |
| 号 APM                        | $\vee$ Source $\odot$                              |                        | ビ 章 (688 azure_ebx_acc * Error sending telemetry items: Connection has been closed BEFORE response, while sending request body (44 times)                                                     |         |                                                                                                    |       |       |       |       |                     |      |       |              |                  |
| $P_{0}$ $\Box$               | azure.web                                          |                        |                                                                                                    |         | 1c1 .608 azure_ebx_acc 2022-18-26 21:14:38.688-05:88 WARN c.m.a.a.i.telemetry.TelemetryOhannel - In the last 5 minutes, the following operation has failed 68 times (out of 68); |       |       |       |       |                     |      |       |              |                  |
| Notebooks                    | V Host ©                                           |                        | Dot 26 21:14:18.764 azure_ebx_acc 2822-18-26 21:14:18.768-85:88 WARR c.w.e.a.i.i.AppTdSupplierSGetAppIdTask - In the last 5 winutes, the following warning has occurred 1 times: Unable to re |         |                                                                                                    |       |       |       |       |                     |      |       |              |                  |
| <b>ED</b> Logs               | No matching values found                           |                        | Oct 26 21:11:88.889 azure_ebx_acc.                                                                                                    |         |                                                                                                    |       |       |       |       |                     |      |       |              |                  |
| <b>Security</b>              | $\vee$ Service $\odot$                             | $x - x$                | Oct 26 21:11:00.000 azure_ebx_acc<br>Oct 26 21:11:00.000 szure_ebx_acc                                                                                                    |         |                                                                                                    |       |       |       |       |                     |      |       |              |                  |
| Se LDC Monitoring            | azure_ebx_dev                                      |                        | Oct 26 21:11:00.000 pzure ebx pcc                                                                                                    |         |                                                                                                    |       |       |       |       |                     |      |       |              |                  |
|                              | azure ebx prd                                      |                        | Oct 26 21:11:00.000 pzure ebx acc                                                                                                    |         |                                                                                                    |       |       |       |       |                     |      |       |              |                  |
|                              | 14.1<br>azure ebx acc                              |                        | Oct 26 21:11:00.000 azure_ebx_acc                                                                                                    |         |                                                                                                    |       |       |       |       |                     |      |       |              |                  |
|                              | azure ebx sbx                                      |                        | Oct 26 21:11:00.000 azure ebx acc                                                                                                    |         |                                                                                                    |       |       |       |       |                     |      |       |              |                  |
| Contact Support              | $\vee$ Status $\otimes$                            |                        | Oct 26 21:11:00.000 azure_ebx_acc                                                                                                    |         |                                                                                                    |       |       |       |       |                     |      |       |              |                  |
| <b>Q</b> Help                | <b>D</b> Lerror<br>U.<br><b>M</b> Warn<br>$\alpha$ |                        | Oct 26 21:11:00.000 azure_ebx_acc                                                                                                    |         |                                                                                                    |       |       |       |       |                     |      |       |              |                  |
| paul.p.p.reves.              |                                                    |                        | Oct 26 21:17:00.000 azure ebx acc                                                                                                    |         |                                                                                                    |       |       |       |       |                     |      |       |              |                  |
| e.<br><b>SDSP</b>            | <b>D</b> Info                                      | 143.                   | Oct 26 21:11:00.000 azure ebx acc                                                                                                    |         |                                                                                                    |       |       |       |       |                     |      |       |              |                  |

<span id="page-51-1"></span>*Figura 48 Captura de pantalla del explorador de registros de Datadog. Fuente: Sitio web de la aplicación de Datadog (www.datadoghq.com).*

#### <span id="page-51-0"></span>DOCUMENTACIÓN DE PROCESOS

Todos los procesos en el equipo de *Data Management* deben ser adecuadamente documentados. Por esta razón cada miembro del equipo, al diseñar un repositorio, al diseñar un *pipeline* de integración o de despliegue genera un documento que describe como fue el proceso para llegar a la toma de decisiones que se hizo. Se documentan pasos y configuraciones que permitan al resto de miembros del equipo el replicar el trabajo con la mayor precisión posible. En la base de conocimiento actual del equipo se cuentan con manuales para la creación de repositorios de control de versiones, migración de controles de versiones antiguos a servicios más modernos, creación de *pipelines* de *Microsoft TFS, Azure DevOps* y *Git Actions*. Manuales de configuración y uso de las herramientas como *ServiceNow*, *AppDynamics* y *Datadog*. Manuales del proceso de despliegue a las aplicaciones actualmente soportadas detallando en los pasos manuales de configuración mediante interfaz gráfica cuando así se requiere.

#### <span id="page-52-0"></span>MODELO DE SOPORTE.

El modelo de soporte es un documento compartido con otros equipos de la compañía en el que el equipo de *Data Management* participa. El modelo de soporte detalla la manera de conectarse a los servidores de las aplicaciones cuando algún despliegue, cambio o solicitud lo requiera. Lista también los diferentes componentes de la arquitectura en la nube que conforman la aplicación, así como las cuentas de servicio privilegiadas para el acceso a esta infraestructura y los puntos de acceso a la aplicación tanto por IP como por nombre de dominio.

#### <span id="page-52-1"></span>MODELO DE SEGURIDAD.

El modelo de seguridad detalla en profundidad todas las cuentas y roles con acceso a todas las piezas de infraestructura de la aplicación. Es importante detallar en este documento los usuarios y grupos con acceso a cada servidor de aplicación clasificados estos en usuarios locales y usuarios de dominio de grupos globales, así como su nivel de acceso y permisos a los directorios en el sistema de archivos donde se aloja la aplicación de manera explícita para cada role y grupo. De igual manera se detalla en el documento es un listado de los servicios de ejecución automática en el servidor relacionados con la aplicación, así como el usuario asociado a ese servicio. Esto se aplica tanto para servidores de aplicación, como servidores de almacenamiento y de bases de datos. El propósito principal de este documento es servir como guía durante la auditoría de seguridad de la compañía para confirmar que los servidores de la aplicación cumplen las políticas de seguridad empresariales.

### <span id="page-53-0"></span>CAPÍTULO 6 CONCLUSIONES

La carrera de ingeniería en redes me proporcionó una base sólida de conocimientos en múltiples áreas de las tecnologías de la información que han sido indispensables para desempeñarme como un profesional en infraestructura en la nube y DevOps.

Los fundamentos en sistemas operativos de red y sistemas basados en Unix han sido indispensables para la gestión de servidores de aplicación, el conocimiento en redes ha sido importante para interconectar infraestructura y aplicar políticas de seguridad, redes privadas, restricción de puertos y protocolos de cifrado.

Los conocimientos adquiridos sobre algoritmos y fundamentos de programación, así como de bases de datos relacionales me permitieron colaborar con equipos de desarrollo en sus tareas de resolución de errores y el proceso de compilación automatizado para los despliegues de sus módulos al servidor de aplicación.

La gestión de proyectos me proporciono las bases para entender los flujos de trabajo a mediana y grande escala, el comprender planeaciones y como estas se segmentan en etapas siempre cuidando tiempos, personal y presupuesto.

De acuerdo con la gráfica de empleos con alta demanda para el Q3 de 2022, del artículo *The Most In-Demand Jobs Right Now* (Lewis, 2022),se puede observar al menos 3 roles de tecnologías de la información en la lista, con al menos 2 de ellos en ascenso.

42

# The most in-demand jobs right now

Roles with the greatest number of LinkedIn job posts, Q3 2022 (July 1 - September 30)

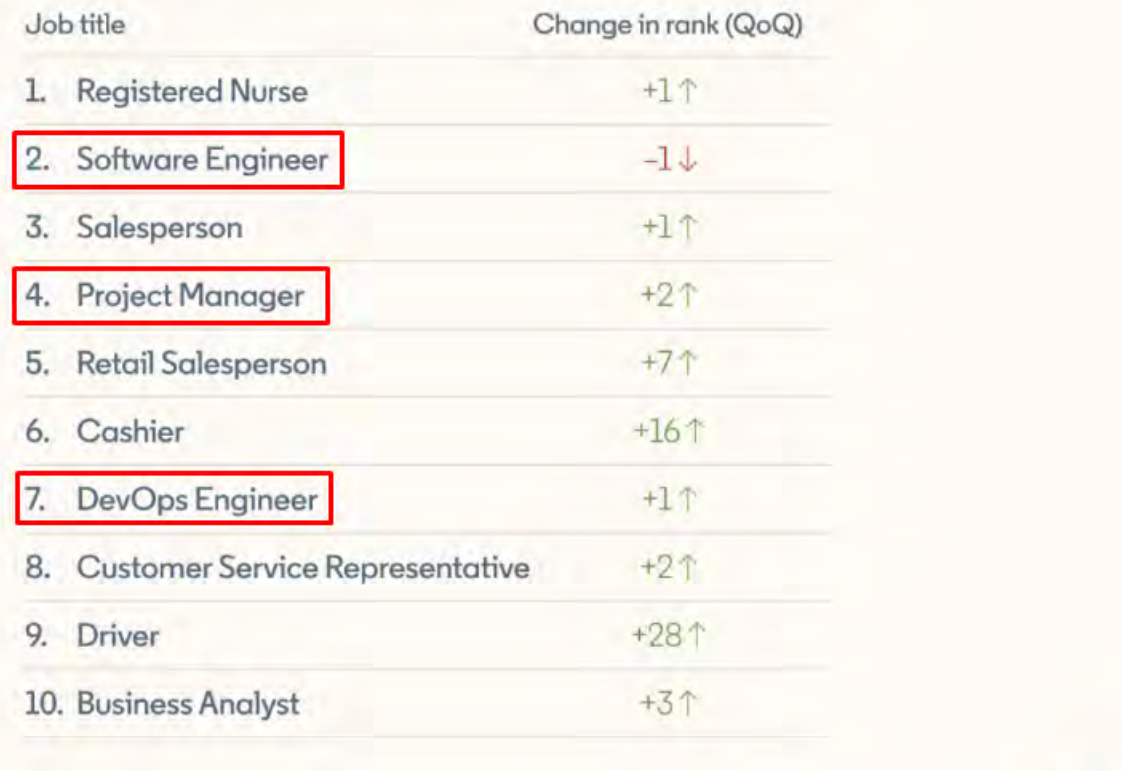

 $\overline{\mathcal{N}}$  Insights from LinkedIn

<span id="page-54-0"></span>*Figura 49 Gráfico de empleos con alta demanda. Fuente: The most in-demand Jobs righ now (Lewis, 2022)*

in

La carrera de ingeniería en redes cubre un amplio rango de temas relacionados con las tecnologías de la información lo cual ofrece una formación bastante sólida para integrarse al sector laboral, sin embargo, hay muchas nuevas tendencias que escapan de la preparación que esta ofrece.

Están los servicios en la nube que abren la puerta a muchas alternativas en infraestructura más allá de los servidores tradicionales, plataformas como servicio,

infraestructura como servicio, contenedores, funciones sin servidor; la cantidad de alternativas de cómputo en la nube es amplia.

Por otro lado, está DevOps que toma las metodologías ágiles y las aplica a la automatización de flujos de integración, despliegue e implementación continua, que, junto con el conocimiento de los sistemas de control de versiones reducen los tiempos de entrega y minimizan el riesgo de pérdidas durante las etapas de desarrollo.

El conocimiento de los fundamentos de estas tendencias actuales sería beneficioso para la preparación de un aspirante a profesionista de las tecnologías de la información pues le permitiría informarse mejor antes de decidir una especialidad así como ofrecer un conjunto de habilidades y conocimientos con un mayor valor para la industria.

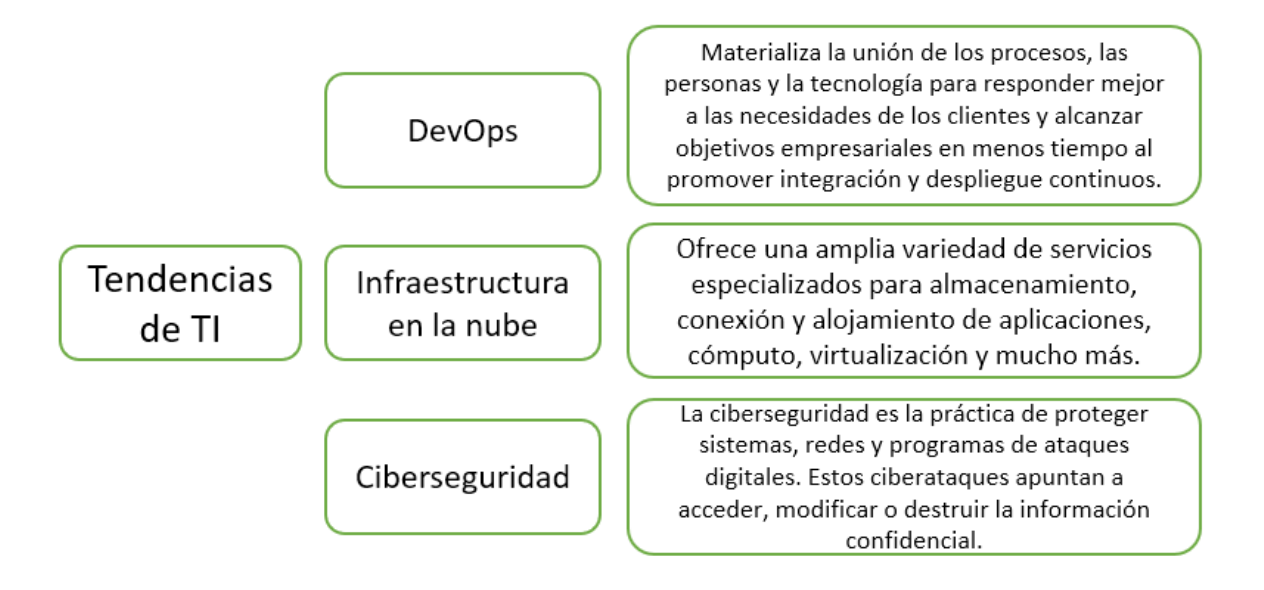

*Figura 50 Tendencias en TI. Fuente: Elaboración propia.*

#### <span id="page-56-0"></span>BIBLIOGRAFÍA

- Collibra. (Septiembre de 2022). *Cloud native requirements*. Obtenido de Collibra DQ User Guide: https://dq-docs.collibra.com/installation/cloud-nativeowldq/preparing-for-deployment
- ExxonMobil. (15 de Julio de 2022). *ExxonMobil - About Us*. Obtenido de https://corporate.exxonmobil.com/About-us/Who-we-are
- Lewis, G. (13 de Octubre de 2022). *The Most In-Demand Jobs Right Now*. Obtenido de LinkedIn Talent Blog: https://www.linkedin.com/business/talent/blog/talent-strategy/most-indemand-jobs
- Microsoft. (Septiembre de 2022). *¿Qué es Azure Active Directory?* Obtenido de Microsoft Docs: https://docs.microsoft.com/es-mx/azure/activedirectory/fundamentals/active-directory-whatis
- Microsoft. (Agosto de 2022). *¿Qué es Azure Virtual Network?* Obtenido de Microsoft Docs: https://docs.microsoft.com/es-es/azure/virtual-network/virtualnetworks-overview
- Microsoft. (Septiembre de 2022). *¿Qué es el control de versiones?* Obtenido de Microsoft Docs: https://docs.microsoft.com/es-es/devops/develop/git/what-isversion-control
- Microsoft. (Septiembre de 2022). *¿Qué es Kubernetes?* Obtenido de Azure: https://azure.microsoft.com/es-es/topic/what-is-kubernetes/#overview
- Microsoft. (Noviembre de 2022). *¿Qué es la nube?* Obtenido de Azure: https://azure.microsoft.com/es-es/resources/cloud-computingdictionary/what-is-the-cloud
- Microsoft. (Septiembre de 2022). *Adopt a Git branching strategy*. Obtenido de Microsoft Docs: https://docs.microsoft.com/en-us/azure/devops/repos/git/gitbranching-guidance?view=azure-devops
- Microsoft. (Agosto de 2022). *App Service*. Obtenido de Azure: https://azure.microsoft.com/es-mx/services/app-service/#overview
- Microsoft. (Septiembre de 2022). *Create and merge a certificate signing request in Key Vault*. Obtenido de Microsoft Docs: https://docs.microsoft.com/enus/azure/key-vault/certificates/create-certificate-signingrequest?tabs=azure-portal
- Microsoft. (Octubre de 2022). *Entrega continua frente a implementación continua*. Obtenido de Microsoft: https://azure.microsoft.com/esmx/overview/continuous-delivery-vs-continuous-deployment/
- Microsoft. (Agosto de 2022). *Iconos de la arquitectura de Azure*. Obtenido de Microsoft Docs: https://docs.microsoft.com/es-es/azure/architecture/icons/
- Microsoft. (Octubre de 2022). *Implementar la integración continua e implementación continua con Azure DevOps*. Obtenido de Microsoft Learn: https://learn.microsoft.com/es-es/sharepoint/dev/spfx/toolchain/implementci-cd-with-azure-devops
- Microsoft. (Septiembre de 2022). *Set up Secrets Store CSI Driver to enable NGINX Ingress Controller with TLS*. Obtenido de Microsoft Docs: https://docs.microsoft.com/en-us/azure/aks/csi-secrets-store-nginx-tls
- Microsoft. (Septiembre de 2022). *Use TLS/SSL certificates to secure a web server*. Obtenido de Microsoft Docs: Create and merge a certificate signing request in Key Vault
- Microsoft. (Agosto de 2022). *Virtual Machines*. Obtenido de Azure: https://azure.microsoft.com/es-mx/services/virtual-machines/#overview
- Microsoft. (Septiembre de 2022). *What is Azure Pipelines?* Obtenido de Microsoft Docs: https://docs.microsoft.com/es-mx/azure/devops/pipelines/getstarted/what-is-azure-pipelines?view=azure-devops
- Red Hat. (Noviembre de 2022). *¿Qué es cloud computing?* Obtenido de Red Hat: https://www.redhat.com/es/topics/cloud